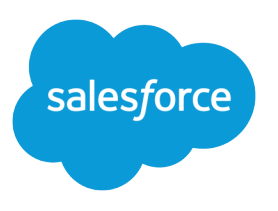

# Salesforce CLI Setup Guide

Version 60.0, Spring '24

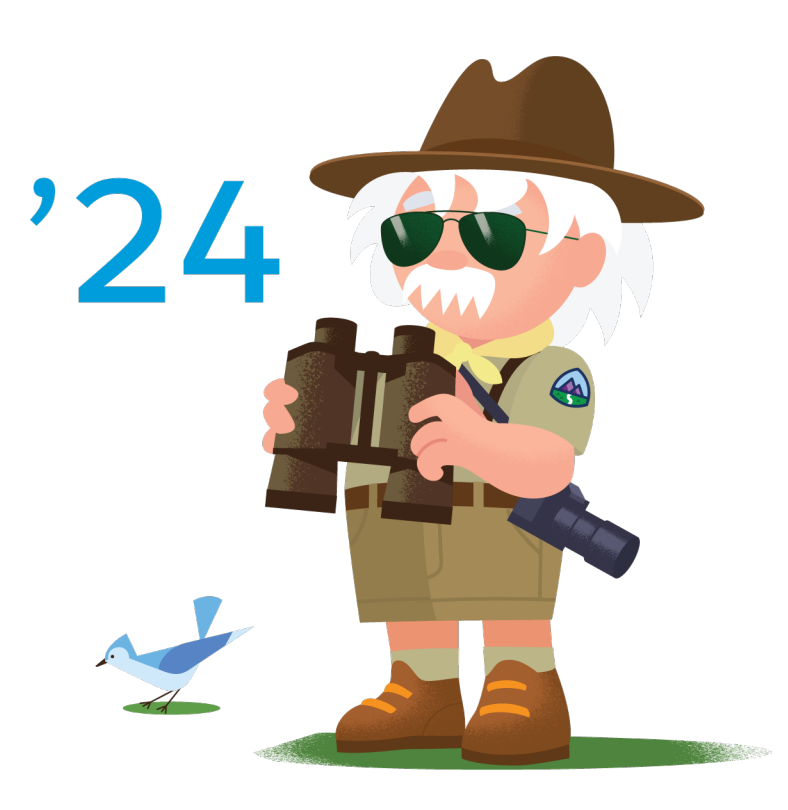

© Copyright 2000–2024 Salesforce, Inc. All rights reserved. Salesforce is a registered trademark of Salesforce, Inc., as are other names and marks. Other marks appearing herein may be trademarks of their respective owners.

# **CONTENTS**

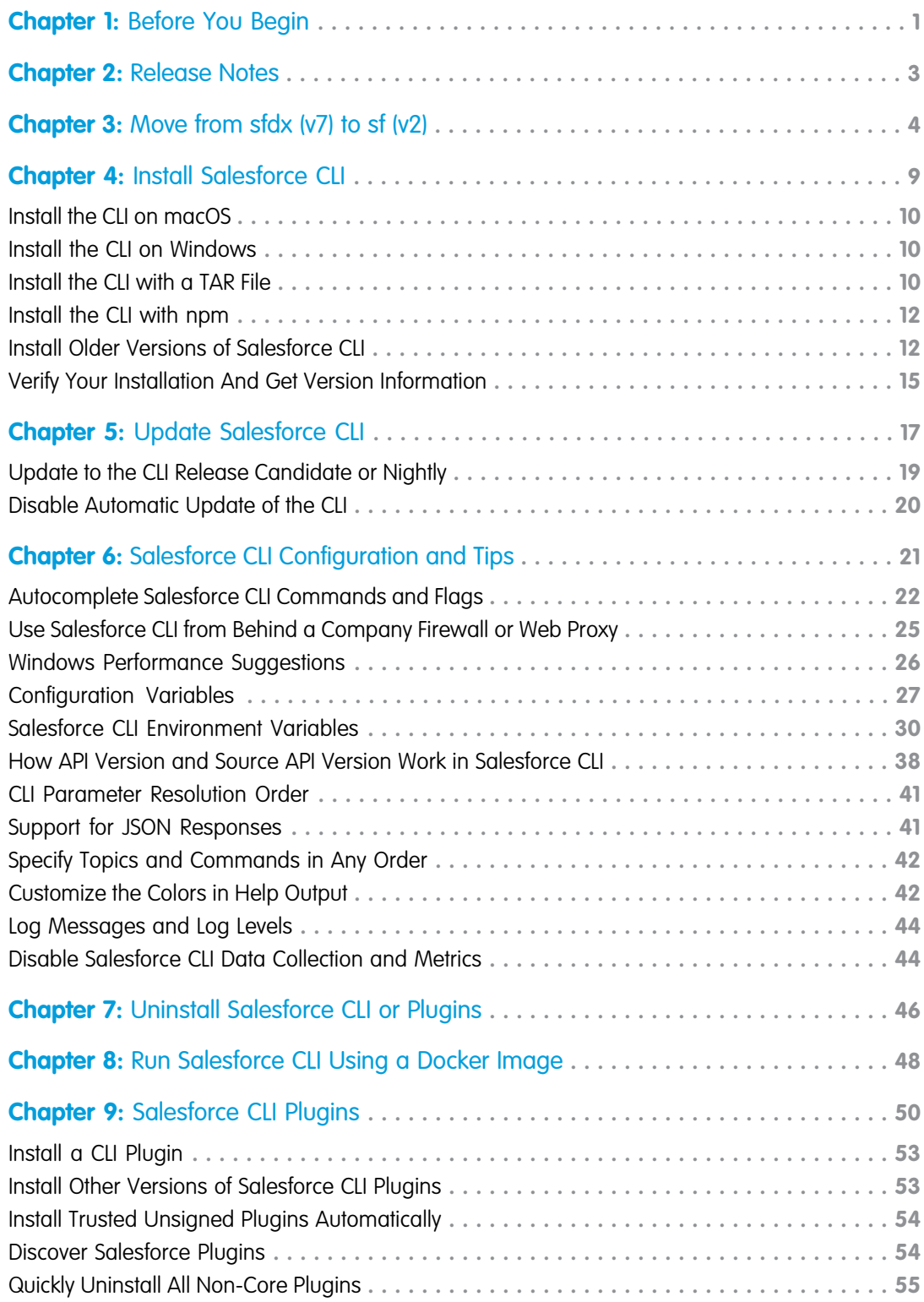

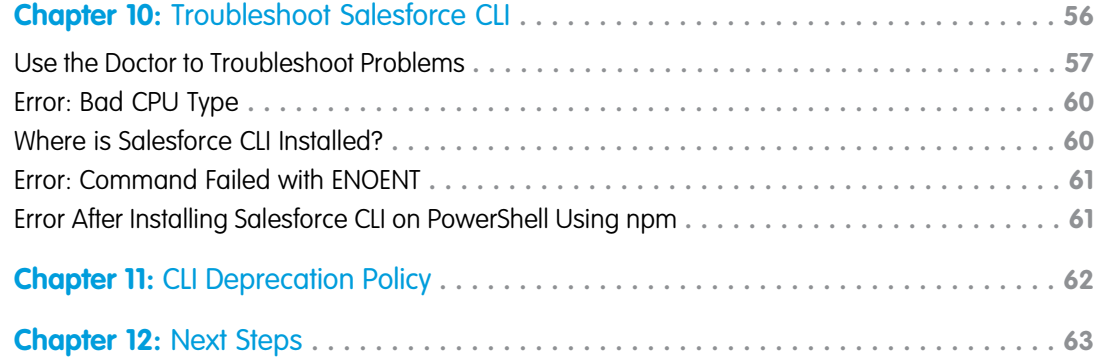

### <span id="page-4-0"></span>**CHAPTER 1** Before You Begin

Salesforce CLI is a command-line interface that simplifies development and build automation when working with your Salesforce org. Use it to create and manage orgs, synchronize source to and from orgs, create and install packages, and more.

Important: Are you still using sfdx (v7)? See [Move from sfdx \(v7\) to sf \(v2\)](#page-7-0) if so.

Salesforce CLI is based on oclif, an open-source framework for building command-line interfaces in Node.js. You run it on your local machine or continuous integration (CI) system. It supports the installation of custom plugins.

We release new versions of the CLI and plugins weekly. Read the [weekly release notes](https://github.com/forcedotcom/cli/blob/main/releasenotes/README.md) to learn about recent and upcoming changes.

#### System Requirements

Before you begin, review these system requirements to get the most out of Salesforce CLI and developer tools.

#### **Operating Systems**

Salesforce CLI supports the following operating systems.

- **•** Windows—Windows 8.1 and Windows Server 2012 (64-bit and 32-bit) or later
- **•** Mac—macOS 10.11 or later (Intel and M1)
- **•** Linux—Ubuntu 20.04

#### **Code Editor or IDE**

You can use any code editor. We recommend that you use Visual Studio Code (VS Code) and install the Salesforce Extensions for VS Code that are designed for development on Salesforce Platform.

 $\blacksquare$ 

Note: If you're using Salesforce Extensions for VS Code, keep in mind that some CLI commands are unavailable in the command palette. If you can't find a command in VS Code, run it in the integrated terminal.

#### **Enable API System Permission**

Salesforce CLI requires the API Enabled system permission, which provides programmatic access to your org's information. If you're unable to run CLI commands, ask your Salesforce admin to enable this permission.

#### **Version Control System**

You can use any version control system (VCS). We recommend that you use GitHub to take advantage of the samples in our GitHub repository.

#### **Node.js**

We bundle Node.js in each operating system-specific Salesforce CLI installer. We include the version of Node.js with [Active LTS status](https://nodejs.org/en/about/previous-releases) and update it in tandem with the Node.js release schedule.

If you prefer to install Salesforce CLI using npm, we recommend you also use the Active LTS version of Node.js.

# Salesforce CLI Version Support

Salesforce supports only the most current version of Salesforce CLI. See the [Salesforce CLI Release Notes](https://github.com/forcedotcom/cli/blob/main/releasenotes/README.md) for the latest version information.

SEE ALSO:

[Salesforce Extensions for Visual Studio Code](https://developer.salesforce.com/tools/vscode/) [Salesforce DX Developer Guide](https://developer.salesforce.com/docs/atlas.en-us.248.0.sfdx_dev.meta/sfdx_dev) [Salesforce CLI Command Reference](https://developer.salesforce.com/docs/atlas.en-us.248.0.sfdx_cli_reference.meta/sfdx_cli_reference) [oclif: The Open CLI Framework](https://oclif.io/)

# <span id="page-6-0"></span>**CHAPTER 2** Salesforce CLI Release Notes

Use the Release Notes to learn about the most recent updates and changes to Salesforce CLI.

We release new versions of Salesforce CLI weekly. Read the [weekly release notes](https://github.com/forcedotcom/cli/blob/main/releasenotes/README.md) to learn about new features, changes, and bug fixes in both the current release and the release candidate.

### <span id="page-7-0"></span>**CHAPTER 3** Move from **sfdx** (v7) to **sf** (v2)

If you're currently using  $s$  fdx (v7), we highly recommend that you move to  $s$  f (v2). The move is easy: you first uninstall sfdx (v7) and then install sf (v2). After you move, the CLI commands that you've been running in a terminal or continuous integration (CI) scripts continue to work as before.

Important: You must uninstall  $sfdx(v7)$  before you install  $s f(v2)$ , or you can get an installation error. This requirement applies to all installation methods: npm, OS-specific installers, and TAR files.

To determine if  $s$   $f$  dx (v7) is installed on your computer, run this command in a terminal (macOS and Linux) or command prompt (Windows):

```
sfdx version
sfdx-cli/7.208.10 darwin-arm64 node-v18.16.0
```
If the displayed version starts with  $sfdx-cli/7$ , as shown, then  $sfdx$  (v7) is installed on your computer.

The sections in this document show how to move to  $sf(w2)$  for the three installation methods: npm, macOS or Windows installers, and TAR files. Pick the section that applies to your environment. If you're not sure how you originally installed sfdx (v7), read [this document.](#page-20-1) Are you using Docker? Read our updated [Docker instructions](#page-51-0) to see how to get the sf (v2) image.

#### npm

- **1.** Open a terminal (macOS and Linux) or command prompt (Windows).
- **2.** Uninstall sfdx (v7) with this command:

```
npm uninstall sfdx-cli --global
```
**3.** Verify that you've uninstalled sfdx (v7) by running the sfdx version command. If you uninstalled correctly, the command fails. For example, on macOS:

```
sfdx version
-bash: sfdx: command not found
```
**4.** Install sf (v2) with this command.

npm install @salesforce/cli --global

If you already had  $sf(v1)$  installed, this command updates it to v2.

**5.** Verify that you've installed s  $f(x)$  by running this command:

```
sf version
@salesforce/cli/2.0.1 darwin-arm64 node-v18.16.0
```
The version starts with @salesforce/cli/2. The following command also returns the same version because sfdx is now aliased to sf:

sfdx version @salesforce/cli/2.0.1 darwin-arm64 node-v18.16.0

Congrats, you successfully moved to sf (v2)!

### macOS or Windows Installers

Installers refer to the Windows . exe or macOS . pkg installer files.

1. [Uninstall your current](#page-49-0) s  $fdx$  (v7) installation.

As of October 2021, if you originally installed Salesforce CLI using the OS-specific installers, you actually got two interoperable CLIs (AKA executables) bundled together: sfdx (v7) and sf (v1). When you uninstall Salesforce CLI, it removes both executables.

- **2.** Open a terminal (macOS) or command prompt (Windows).
- **3.** Verify that you've uninstalled sfdx (v7) by running the sfdx version command. If you uninstalled correctly, the command fails. For example, on macOS:

```
sfdx version
-bash: sfdx: command not found
```
- **4.** Install  $s \in (v2)$  using these installer links:
	- **•** macOS
		- **–** [Apple Silicon](https://developer.salesforce.com/media/salesforce-cli/sf/channels/stable/sf-arm64.pkg)
		- **–** [Intel CPU](https://developer.salesforce.com/media/salesforce-cli/sf/channels/stable/sf-x64.pkg)
	- **•** Windows
		- **–** [x64](https://developer.salesforce.com/media/salesforce-cli/sf/channels/stable/sf-x64.exe)
		- **–** [x86](https://developer.salesforce.com/media/salesforce-cli/sf/channels/stable/sf-x86.exe)
- **5.** Verify that you've installed s  $f(v^2)$  by running this command:

```
sf version
@salesforce/cli/2.0.1 darwin-arm64 node-v18.16.0
```
The version starts with @salesforce/cli/2. The following command also returns the same version because sfdx is now aliased to sf:

```
sfdx version
@salesforce/cli/2.0.1 darwin-arm64 node-v18.16.0
```
Congrats, you successfully moved to sf (v2)!

### TAR Files

Salesforce CLI distributes TAR files that you can install on all supported operating systems.

**1.** [Uninstall your current](#page-49-0) sfdx (v7) installation.

As of October 2021, if you originally installed Salesforce CLI using TAR files, you actually got two interoperable CLIs (AKA executables) bundled together:  $sfdx$  (v7) and  $sf$  (v1). When you uninstall Salesforce CLI, it removes both executables.

- **2.** Open a terminal (macOS and Linux) or command prompt (Windows).
- **3.** Verify that you've uninstalled sfdx (v7) by running the sfdx version command. If you uninstalled correctly, the command fails. For example, on macOS:

```
sfdx version
-bash: sfdx: command not found
```
- **4.** [Install](#page-13-2) sf (v2).
- **5.** Verify that you've installed s  $f(x)$  by running this command:

```
sf version
@salesforce/cli/2.0.1 darwin-arm64 node-v18.16.0
```
The version starts with  $Qsalesforce/cli/2$ . The following command also returns the same version because sfdx is now aliased to sf:

```
sfdx version
@salesforce/cli/2.0.1 darwin-arm64 node-v18.16.0
```
Congrats, you successfully moved to sf (v2)!

# Update Your Continuous Integration (CI) Scripts

If you use Salesforce CLI in a continuous integration (CI) system, update your scripts to use  $s f$  (v2).

#### **npm**

If your CI scripts install Salesforce CLI with npm, update them to use this command to install  $sf$ (v2):

```
npm install @salesforce/cli --global
```
Warning: When updating your CI script, if it includes this command to install sfdx (v7), you must remove it:

npm install sfdx-cli --global

If you keep both commands, the command to install  $s f (v2)$  returns an error and your script fails.

#### **TAR Files**

If your CI scripts install Salesforce CLI with TAR files, update the download URLs to point to the  $s$  f (v2) downloads. For example, change this URL:

https://developer.salesforce.com/media/salesforce-cli/sfdx/channels/stable/sfdx-linux-x64.tar.gz

To this URL:

https://developer.salesforce.com/media/salesforce-cli/sf/channels/stable/sf-linux-x64.tar.gz

See [Install the CLI with a TAR File](#page-13-2) for the URLs for all operating systems.

# After You Move to **sf** (v2)

Here are a few things to be aware of after you make the move.

**•** Regenerate your autocomplete cache by running this command in a terminal (macOS and Linux) or command prompt (Windows).

sf autocomplete --refresh-cache

Open a new terminal for the change to take effect. Autocomplete doesn't work correctly until you regenerate its cache.

- **•** Every CLI command execution, VS Code invocation of Salesforce CLI, and CI script works the same in both sfdx (v7) and sf (v2). If you find a difference, open a [GitHub issue.](https://github.com/forcedotcom/cli/issues)
- **•** You can run commands with either sfdx or sf; they're now the same. For example, these two command executions are the same.

```
sf project deploy start
sfdx project deploy start
```
Everything that was in  $s$   $f$ dx is available in  $s$   $f$ , with the same names and flags.

## Why Should You Move?

s f (v2) became generally available on July 12, 2023. At that time we stopped publishing updates to sfdx (v7) and sf (v1). To get new Salesforce CLI features and bug fixes, you must use sf (v2).

Also,  $sfdx$  (v7) is twice the size of  $sf$  (v2) because it also includes  $sf$  (v1). To reduce the size of your Salesforce CLI installation and downloads, we recommend you move to  $sf$  (v2).

### Troubleshoot npm Error: code EEXIST

If you try to install  $sf(x2)$  using npm without first uninstalling  $sf$   $sf$   $st$   $(x7)$ , you get this error:

```
npm ERR! code EEXIST
npm ERR! path /Users/user/.nvm/versions/node/v18.16.0/bin/sfdx
npm ERR! EEXIST: file already exists
npm ERR! File exists: /Users/user/.nvm/versions/node/v18.16.0/bin/sfdx
npm ERR! Remove the existing file and try again, or run npm
npm ERR! with --force to overwrite files recklessly.
```

```
npm ERR! A complete log of this run can be found in:
npm ERR!
/Users/user/.npm/_logs/2023-06-28T22_16_15_181Z-debug-0.log
```
You can also encounter this error in your continuous integration (CI) system when  $sf$  (v2) becomes generally available. If your CI scripts already use npm to install both sfdx (v7) and sf (v1), and you don't update the script, the error can start happening automatically as of July 12, 2023.

To fix the problem, remove this command from your script.

```
npm install sfdx-cli --global
```
Keep this command, which installs  $sf (v2)$ .

```
npm install @salesforce/cli --global
```
# Return to sfdx (v7)

We don't anticipate any reason for you to move back to sfdx (v7). However, if you must return, follow these steps.

- **1.** [Uninstall](#page-49-0) sf (v2).
- **2.** Install sfdx (v7).

For npm, run this command in a terminal (macOS and Linux) or command prompt (Windows).

npm install sfdx-cli --global

For the installers and TAR files, refer to the sfdx (v7) JSON files that list the recent download URLs for each supported operating system. See [this topic](#page-17-0) on page 14 for details.

Note: As of July 12, 2023, the [web page to download Salesforce CLI](https://developer.salesforce.com/tools/salesforcecli) has been updated to download only sf (v2).

**3.** In your CI scripts, go back to the npm commands or TAR download URLs you were using before.

SEE ALSO:

Salesforce CLI Command Reference[: Migrate sfdx-Style Commands to the New sf-Style](https://developer.salesforce.com/docs/atlas.en-us.248.0.sfdx_cli_reference.meta/sfdx_cli_reference/cli_reference_migrate.htm)

# <span id="page-12-0"></span>**CHAPTER 4** Install Salesforce CLI

#### In this chapter ...

- **•** [Install the CLI on](#page-13-0)
- **[Windows](#page-13-1)**
- **•** [Install the CLI with a](#page-13-2) [TAR File](#page-13-2)
- **•** [Install the CLI with](#page-15-0) [npm](#page-15-0)
- **•** [Install Older Versions](#page-15-1) [of Salesforce CLI](#page-15-1)
- **•** [Verify Your](#page-18-0) [Installation And Get](#page-18-0) [Version Information](#page-18-0)

Install Salesforce CLI on your computer using operating system-specific artifacts, such as . pkg on macOS, TAR files, or with npm.

[macOS](#page-13-0) Choose one method to install on your computer. For example, don't install on macOs with both a . pkg file and npm. Installing it both ways can lead to confusing path issues on your computer, sometimes without an explicit error and thus difficult to diagnose. **•** [Install the CLI on](#page-13-1)

# <span id="page-13-0"></span>Install the CLI on macOS

Install Salesforce CLI on macOS with a .pkg file.

- **1.** [Download](https://developer.salesforce.com/tools/salesforcecli) the .pkg file.
- **2.** Run the .pkg file, such as double-clicking it from Finder, and answer all the prompts.
- **3.** After the installation completes, restart your Terminal windows or IDEs to make sure Salesforce CLI is available.

#### SEE ALSO:

[Verify Your Installation And Get Version Information](#page-18-0) [Disable Automatic Update of the CLI](#page-23-0)

# <span id="page-13-1"></span>Install the CLI on Windows

Install Salesforce CLI on Windows with an .exe file.

- **1.** [Download](https://developer.salesforce.com/tools/salesforcecli) the .exe file.
- **2.** Run the .exe file, such as double-clicking it from Windows Explorer, and answer all the prompts. (Optional) In the Choose Components window, if you want Microsoft Defender Antivirus to exclude the installed Salesforce CLI files when it scans, select **Add %LOCALAPPDATA%\sf to Windows Defender exclusions**. This option is initially deselected because we want the default Windows installation to be more secure. But excluding the CLI files from the antivirus scans improves the performance of Salesforce CLI, which is why we give you the option. Use with care.
- **3.** After the installation completes, restart your command prompts, PowerShell windows, or IDE to make sure Salesforce CLI is available.

Warning: Salesforce CLI works best within the native Windows command prompt (cmd.exe) and the Microsoft Windows PowerShell. We don't recommend using Salesforce CLI with a Linux terminal emulator, such as Windows 10 Subsystem for Linux, cygwin, or MinGW, because support for bugs is limited.

#### <span id="page-13-2"></span>SEE ALSO:

[Verify Your Installation And Get Version Information](#page-18-0) [Disable Automatic Update of the CLI](#page-23-0)

# Install the CLI with a TAR File

Salesforce CLI distributes TAR files that you can install on all supported operating systems.

Use this table to find the unversioned URLs for the TAR file  $(\texttt{.tar.gz}$  or  $\texttt{.tar.xz}$  ) for your operating system. When we release a new version of Salesforce CLI every week, we also update these URLs so they point to the most up-to-date version. Unversioned URLs are especially useful for CI use cases. The table also includes manifest URLs that show the versioned URL for each file.

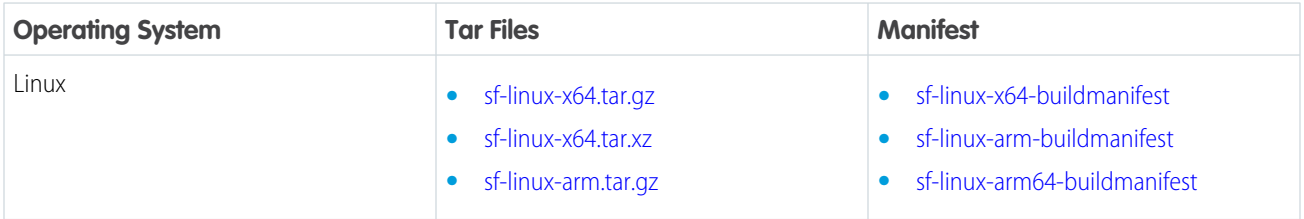

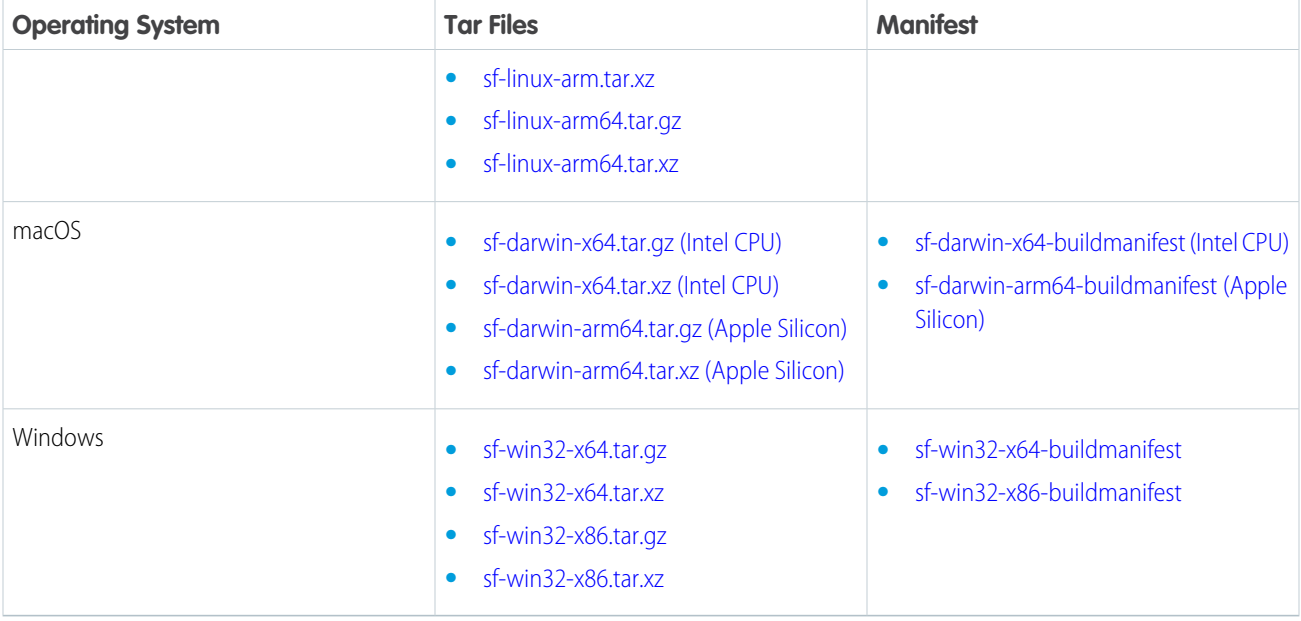

Important: We highly recommended that you [use the installers](https://developer.salesforce.com/tools/salesforcecli) or npm to install Salesforce CLI on Windows. If, however, you decide to use the Windows TAR files, you must first install a separate program, such as 7Zip, to extract the file contents.

In these examples it's assumed that you're installing Salesforce CLI on Linux and in the cli/sf subdirectory of your home directory.

- **1.** Open a terminal window.
- **2.** Download one of these TAR files. Alternatively, run wget in the terminal to get a TAR file.

```
wget
https://developer.salesforce.com/media/salesforce-cli/sf/channels/stable/sf-linux-x64.tar.xz
```
**3.** Create the directory where you want to install Salesforce CLI.

```
mkdir -p ~/cli/sf
```
**4.** Unpack the contents for your TAR file:

tar xJf sf-linux-x64.tar.xz -C ~/cli/sf --strip-components 1

-C unpacks the contents in the ~/cli/sf directory, while --strip-components 1 removes the root path component.

Note: This example shows just one possible set of flags for the tar command on Linux. For other options on your operating system, refer to the tar documentation.

**5.** Update your PATH environment variable to include the Salesforce CLI bin directory. For example, to set it for your current terminal session:

export PATH=~/cli/sf/bin:\$PATH

To update your PATH permanently, add the appropriate entry to your shell's configuration file. For example, if you use the Bash shell, add this line to your  $\sim$  /. bashrc or  $\sim$  /. bash profile file:

```
PATH=~/cli/sf/bin:$PATH
```
SEE ALSO:

[Verify Your Installation And Get Version Information](#page-18-0) [Disable Automatic Update of the CLI](#page-23-0)

### <span id="page-15-0"></span>Install the CLI with **npm**

If you've installed Node.js on your computer, you can use npm to install Salesforce CLI. This method lets you install Salesforce CLI from the command line and can be especially useful for continuous integration (CI) use cases.

This installation method is a good option if you don't have administrator permissions on your workstation, or if group policy blocks CLI installation and updates. Installing Salesforce CLI with npm doesn't require root permissions.

- **1.** Open a terminal (macOS and Linux) or command prompt (Windows).
- **2.** Ensure that the long-term support (Active LTS) version of Node.js is installed on your computer. To install the LTS version, go to <https://nodejs.org/en/download/>. To check your version number, run this command from the terminal or command prompt:

node --version

**3.** To install Salesforce CLI, run this command.

npm install @salesforce/cli --global

If you receive a permission error when installing Salesforce CLI using npm macOS or Linux, we don't recommend using sudo. See [Fixing npm permissions.](https://docs.npmjs.com/getting-started/fixing-npm-permissions)

#### <span id="page-15-1"></span>SEE ALSO:

[Verify Your Installation And Get Version Information](#page-18-0) [npm Documentation](https://docs.npmjs.com/getting-started/what-is-npm)

### Install Older Versions of Salesforce CLI

We recommend that you always use the latest version or release candidate of Salesforce CLI. However, we also understand that sometimes you want an older version of the CLI.

#### **Installers**

If you installed Salesforce CLI with the installers, update to an older version with the --version flag. For example, to update to version 2.0.1, run this command in a terminal (macOS and Linux) or command prompt (Windows).

sf update --version 2.0.1

Use the --available flag to list all available older versions to which you can update. The output also shows whether you already have a local copy or if it must be downloaded.

```
sf update --available
```
Use --interactive to choose a version interactively.

Use this command to return to the current version.

```
sf update stable
```
#### npm

To update to an older version of Salesforce CLI using npm, specify the version using @<version> after the @salesforce/cli package name. For example, to update to version 2.0.1, run this command in a terminal (macOS and Linux) or command prompt (Windows).

npm install @salesforce/cli@2.0.1 --global

To return to the current version, run this command.

npm install @salesforce/cli --global

See the [Salesforce CLI npmjs.com](https://www.npmjs.com/package/@salesforce/cli?activeTab=versions) page for a list of all versions. We keep all old versions of the [@salesforce/cli](https://www.npmjs.com/package/@salesforce/cli) and [sfdx-cli](https://www.npmjs.com/package/sfdx-cli) (deprecated) npm packages.

### TAR Files

We publish JSON files that list the download URLs for recent versions of the installers and TAR files for each supported operating system. We continually add new versions to the lists; versions remain on the list for 20 weeks. We keep the TAR and installer files themselves for 40 weeks minimum.

sf **(v2)**

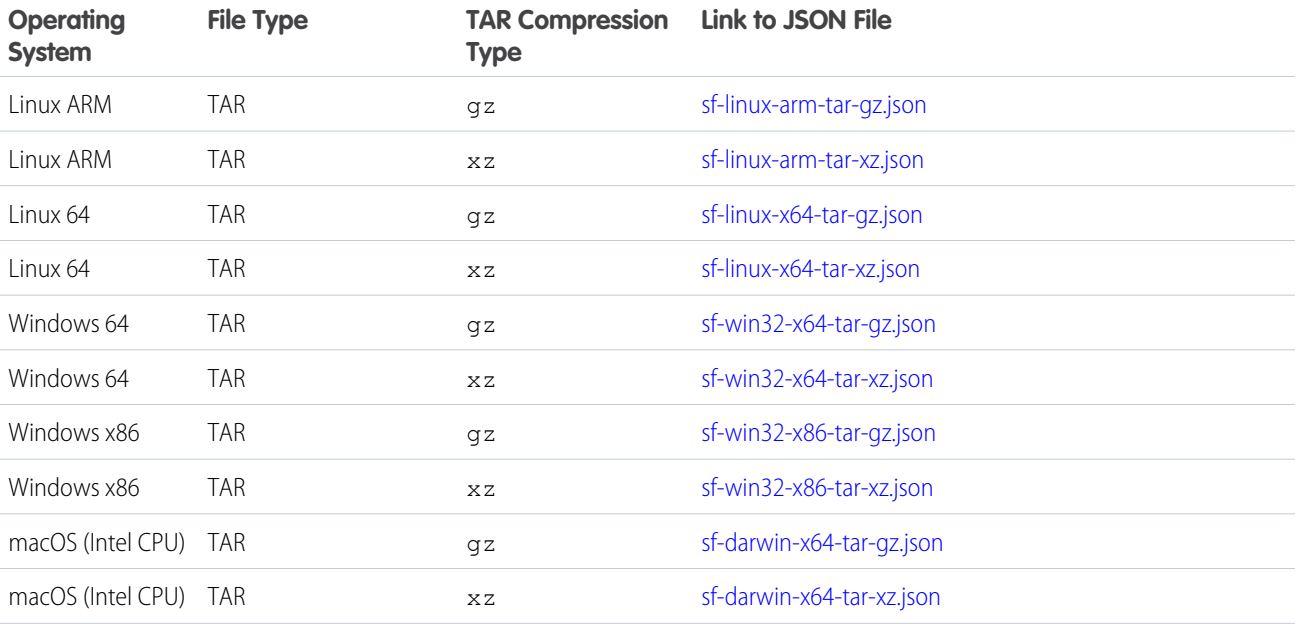

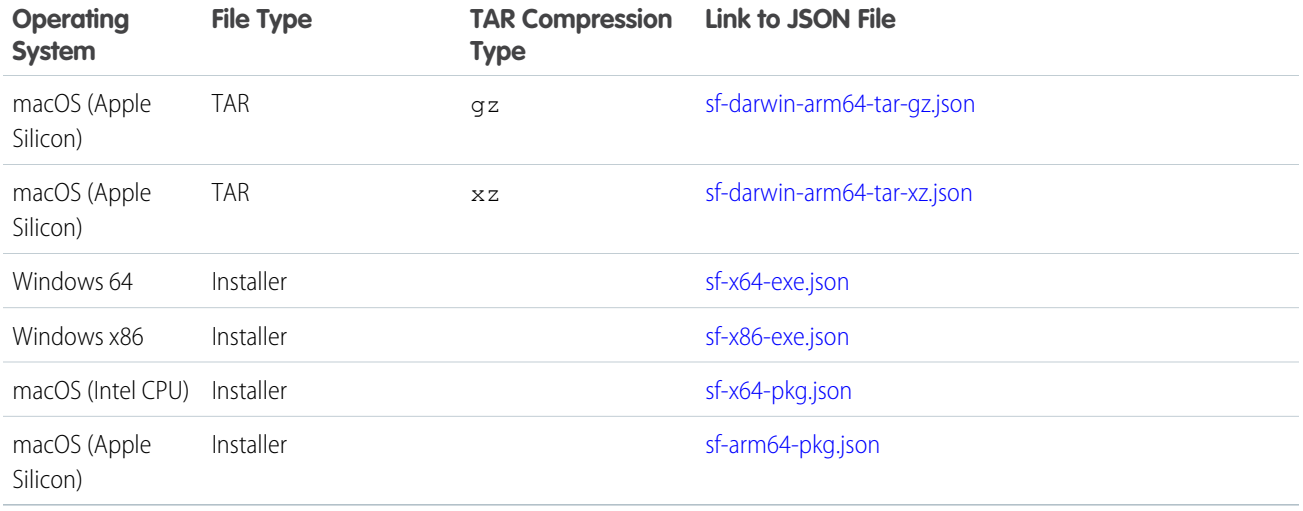

#### <span id="page-17-0"></span>sfdx **(v7) - Deprecated**

Note: As of July 12, 2023, we no longer update sfdx (v7). We keep these old versions for historical reasons only.

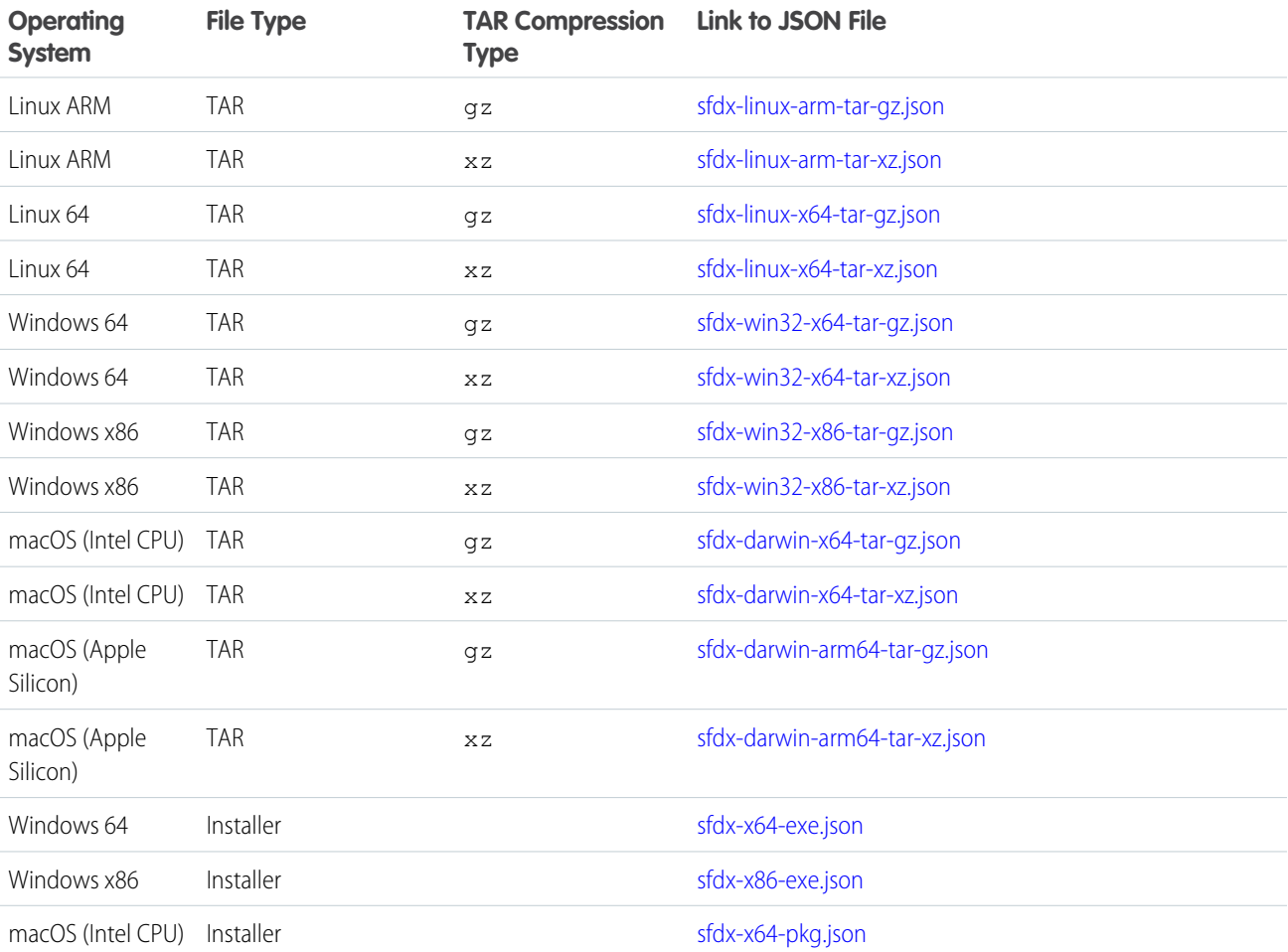

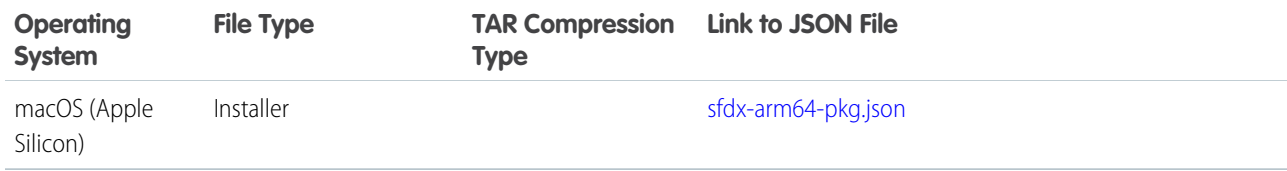

# <span id="page-18-0"></span>Verify Your Installation And Get Version Information

To ensure that you've installed Salesforce CLI correctly, run these commands to view the version and list of available commands.

To view the Salesforce CLI version that you've installed, run this command in a terminal (macOS and Linux) or command prompt (Windows).

sf --version

The command returns details about the version, such as this example output.

```
@salesforce/cli/2.17.10 darwin-x64 node-v20.9.0
```
To view the installed core plugins and their versions, run this command.

sf plugins --core

The command displays information such as this sample output.

```
@oclif/plugin-autocomplete 3.0.1 (core)
@oclif/plugin-commands 3.0.6 (core)
@oclif/plugin-help 6.0.5 (core)
@oclif/plugin-not-found 3.0.3 (core)
@oclif/plugin-plugins 4.1.0 (core)
@oclif/plugin-search 1.0.6 (core)
@oclif/plugin-update 4.1.3 (core)
@oclif/plugin-version 2.0.6 (core)
@oclif/plugin-warn-if-update-available 3.0.2 (core)
@oclif/plugin-which 3.0.8 (core)
@salesforce/cli 2.17.10 (core)
apex 2.3.20 (core)
auth 2.8.26 (core)
data 2.6.3 (core)
deploy-retrieve 1.20.0 (core)
info 3.0.1 (core)
limits 3.0.1 (core)
login 2.0.1 (core)
marketplace 1.0.2 (core)
org 2.11.8 (core)
schema 3.0.1 (core)
settings 2.0.2 (core)
sobject 0.2.15 (core)
source 2.11.0 (core)
telemetry 3.1.0 (core)
templates 55.5.18 (core)
trust 3.0.1 (core)
user 2.3.42 (core)
```

```
Uninstalled JIT Plugins:
community 2.4.9
custom-metadata 2.2.12
dev 1.3.2
devops-center 1.2.4
env 3.0.1
functions 1.22.9
packaging 1.27.1
signups 1.5.6
@salesforce/sfdx-plugin-lwc-test 1.1.1
@salesforce/sfdx-scanner 3.18.0
```
To view all available Salesforce CLI commands, run this command.

```
sf commands
```
The list of commands includes aliased commands, such as force: apex: execute, the sfdx-style command that's aliased to apex run.

To display the release notes for the version of Salesforce CLI that's currently installed on your computer, run this command.

sf whatsnew

SEE ALSO:

[Salesforce CLI Plugins](#page-53-0)

# <span id="page-20-0"></span>**CHAPTER 5** Update Salesforce CLI

<span id="page-20-1"></span>it.

#### In this chapter ...

- **•** [Update to the CLI](#page-22-0) [Release Candidate or](#page-22-0)
- **•** [Disable Automatic](#page-23-0) [Update of the CLI](#page-23-0)

If you want to ensure that you're running the latest version of Salesforce CLI, you can manually update

# [Nightly](#page-22-0) **Determine How You Installed Salesforce CLI**

Because the method to update or uninstall Salesforce CLI differs depending on whether you used the installers or npm, you must know how you installed before you can update or uninstall. In case you forgot, here are some tips.

**•** Run sf update in a terminal (macOS and Linux) or command prompt (Windows). If Salesforce CLI successfully updates, then you installed with the installers. If the command returns this or similar warning, then you installed with npm:

```
sf update
 › Warning: Use "npm update --global @salesforce/cli" to update
npm-based installations.
@salesforce/cli: Updating CLI... not updatable
```
If you get an error similar to this one, then you're probably still using  $s f(v1)$ , which was bundled with sfdx (v7):

Running "sf update" has no effect because you're using a version of sf that was installed by sfdx.

Both sf (v1) and sfdx (v7) are deprecated, so see [Move from sfdx \(v7\) to sf \(v2\)](#page-7-0) for information on how to move to the latest supported version of Salesforce CLI, which is s f (v2).

**•** Run npm list -g --depth 0. If you got valid output, and the displayed list includes the entry @salesforce/cli@<*version*>, then you installed Salesforce CLI with npm.

# If You Installed Salesforce CLI Using the Installer

To install the latest Salesforce CLI and plugin versions, run this command in a terminal (macOS) or command prompt (Windows):

sf update

By default, the CLI periodically checks for and installs updates. To disable auto-update, set the SF\_AUTOUPDATE\_DISABLE environment variable to true.

When you update Salesforce CLI, we automatically display the release notes for the version you're updating to so you can learn about the new, changed, and fixed features. To silence the display, set the

SF\_HIDE\_RELEASE\_NOTES and SF\_HIDE\_RELEASE\_NOTES\_FOOTER environment variables to true.

# If You Installed Salesforce CLI Using npm

The auto-update option isn't available. When a new version of the CLI is available, run this command in a terminal (macOS and Linux) or command prompt (Windows):

```
npm install --global @salesforce/cli
```
### <span id="page-22-0"></span>Update to the CLI Release Candidate or Nightly

We release a new version of the CLI weekly. At the same time we also publish a release candidate of the CLI that contains changes that we plan to include in the next weekly release. Think of the release candidate as the CLI-version of the Salesforce sandbox preview. You can update to a release candidate if you want to check out upcoming features. Or stay on the current and official release. Or go back and forth. It's up to you!

We also release nightly builds every day. Nightly builds include the latest versions of all our libraries and plugins. If you want to try out a fix that was merged just a day ago, try installing a nightly build. Similar to the release candidate, the nightly builds help improve the stability of Salesforce CLI by catching issues before they make it to the stable release.

While the latest (stable) release is the most reliable, we encourage users to also test the release candidates and nightly builds and report issues to our [GitHub issues repository](https://github.com/forcedotcom/cli/issues). We recommend you run your continuous integration (CI) jobs against both the current release and the release candidate to identify potential breaking changes before they happen.

To display the version of your installed Salesforce CLI, run this command from a terminal (macOS and Linux) or command prompt (Windows). The version doesn't indicate if it's a release candidate or nightly build, so check the [release notes](https://github.com/forcedotcom/cli/blob/main/releasenotes/README.md) for the current version numbers.

sf version

### Update Using Installers

Installers use the tags stable for the current release, stable-rc for the release candidate, and nightly for the nightly builds.

If you've already installed Salesforce CLI and are using the current release, run this command in a terminal (macOS and Linux) or command prompt (Windows) to switch to the release candidate.

sf update stable-rc

Similarly, run this command to install the nightly build.

sf update nightly

To uninstall the release candidate or nightly build and return to the current version, run this command.

```
sf update stable
```
### Install Using npm

Npm installs use the tags latest for the current release, latest-rc for the release candidate, and nightly for the nightly builds.

To install the release candidate using npm, run this command in a terminal (macOS and Linux) or command prompt (Windows).

npm install --global @salesforce/cli@latest-rc

Similarly, run this command to install the nightly build.

npm install --global @salesforce/cli@nightly

To uninstall the release candidate or nightly build and return to the current version, run this command.

```
npm install --global @salesforce/cli@latest
```
To view the Salesforce CLI versions that are currently associated with the npm tags, run this command.

npm view @salesforce/cli dist-tags --json

### Install from a TAR File

Salesforce CLI distributes TAR files for the release candidate and nightly builds that you can install on all supported operating systems. The download URLs are similar to the URLs for [installing the current release](#page-13-2), but use the stable-rc or nightly channel rather than the stable channel.

For example, to wget the Linux TAR file for the release candidate, run this command in a terminal (macOS and Linux) or command prompt (Windows), which downloads from the stable-rc channel.

wget

```
https://developer.salesforce.com/media/salesforce-cli/sf/channels/stable-rc/sf-linux-x64.tar.xz
```
This command downloads a nightly build.

wget https://developer.salesforce.com/media/salesforce-cli/sf/channels/nightly/sf-linux-x64.tar.xz

Other than using a different channel, the instructions for installing the release candidate or nightly build from a TAR file are the same as the instructions for [installing the current release](#page-13-2).

#### <span id="page-23-0"></span>SEE ALSO:

Trailhead[: Get Early Access with the Sandbox Preview](https://trailhead.salesforce.com/en/content/learn/modules/sf_releases/sf-releases-sandbox-preview)

# Disable Automatic Update of the CLI

When you run a command, Salesforce CLI checks to see if you have the latest version. If not, the CLI automatically updates itself. You can disable this automatic update with an environment variable.

To remain on the current version of the CLI and disable automatic updates, set the SF\_AUTOUPDATE\_DISABLE environment variable to true. How you set an environment variable is different for different operating systems. See the operating system vendor's help for instructions on how to set environment variables.

# <span id="page-24-0"></span>**CHAPTER 6** Salesforce CLI Configuration and Tips

In this chapter ...

- **•** [Autocomplete](#page-25-0) [Salesforce CLI](#page-25-0)
- [Company Firewall or](#page-28-0) variables.
- **•** [Windows](#page-29-0) **[Performance](#page-29-0) [Suggestions](#page-29-0)**
- **•** [Configuration](#page-30-0) **[Variables](#page-30-0)**
- **•** [Salesforce CLI](#page-33-0) **[Environment](#page-33-0) [Variables](#page-33-0)**
- [Work in Salesforce](#page-41-0) [CLI](#page-41-0)
- **•** [CLI Parameter](#page-44-0) [Resolution Order](#page-44-0)
- [Responses](#page-44-1)
- **•** [Specify Topics and](#page-45-0) [Commands in Any](#page-45-0) [Order](#page-45-0)
- **•** [Customize the Colors](#page-45-1) [in Help Output](#page-45-1)
- **•** [Log Messages and](#page-47-0) [Log Levels](#page-47-0)
- **•** [Disable Salesforce](#page-47-1) [CLI Data Collection](#page-47-1) [and Metrics](#page-47-1)

Use Salesforce CLI for most development and testing tasks. These tasks include authorizing a Dev Hub org, creating a scratch org, synchronizing source code between your scratch orgs and VCS, and running tests.

Eurosischer Carling Salesforce CLI right after you install it.

[Flags](#page-25-0) The CLI commands are grouped into top-level topics. For example, the org top-level topic contains • [Use Salesforce CLI](#page-28-0) commands to create and manage orgs, such as org list, org create sandbox, and org [from Behind a](#page-28-0) generate password. The config top-level topic contains commands for managing configuration

[Web Proxy](#page-28-0)  $\begin{array}{c|c}\n\hline\n\text{Run --help at each level to get more information.}\n\end{array}$ 

```
sf --help // lists all top-level topics
                   sf org --help // lists all the topics and commands
                   under "org"
                   sf org create --help // lists all the commands in the
                   subtopic "org create"
                   sf org create sandbox --help // detailed info about the "org create
                   sandbox" command
                   sf org create sandbox -h // quick and short info about the "org
How API Version and exercise create sandbox" command
```
[Source API Version](#page-41-0) Run this command to view all available Salesforce CLI commands:

sf commands

To see all commands with their flags, run the command with the  $-\text{-}$ j son flag:

• [Support for JSON](#page-44-1) sf commands --json

# <span id="page-25-0"></span>Autocomplete Salesforce CLI Commands and Flags

Use autocomplete to quickly find the exact Salesforce CLI command and flag you want to execute.

You must set up the autocomplete feature before you can use it. How you set it up depends on the shell you use to execute Salesforce CLI commands. Autocomplete supports these shells:

- **•** Bash: macOS and Linux
- **•** Z shell (zsh): macOS and Linux
- **•** PowerShell: Typically used on Microsoft Windows, although you can also install PowerShell on macOS and Linux.

### Determine Which Shell You're Using

Are you unsure if you're running Bash, zsh, or Powershell? Here are some tips.

**•** From your terminal or command window, run this command:

echo \$0

If you're using either Bash or zsh, the command output includes the terms bash or zsh, respectively. This example shows possible output on the Bash shell.

echo \$0 -bash

**•** If you're on PowerShell, this command returns version information.

\$PSVersionTable Here's some sample output. Name **Value** ---- ----- PSVersion 7.3.9 PSEdition Core GitCommitId 7.3.9 OS Microsoft Windows 10.0.22621 Platform Win32NT PSCompatibleVersions {1.0, 2.0, 3.0, 4.0…} PSRemotingProtocolVersion 2.3 SerializationVersion 1.1.0.1 WSManStackVersion 3.0

#### Configure Autocomplete for Bash and Z Shell

Bash and Z shell (zsh) are available on macOS and Linux by default.

- **1.** Open a terminal window.
- **2.** Run this command, which builds the autocomplete cache on your computer:

sf autocomplete

**3.** Follow the displayed instructions, which reflect the shell you're currently using.

If autocomplete doesn't work immediately after configuration, open a new terminal window and try again.

After you update Salesforce CLI to a new version, run sf autocomplete --refresh-cache to ensure that autocomplete works correctly on any new commands.

### Configure Autocomplete for PowerShell

PowerShell is available on Microsoft Windows by default. You can also install it on macOS or Linux if you prefer it to Bash or Z shell.

- **1.** Open a PowerShell command window.
- **2.** Run this command, which builds the autocomplete cache on your computer:

sf autocomplete powershell

**3.** Follow the displayed instructions.

If autocomplete doesn't work immediately after configuration, open a new PowerShell command window and try again.

After you update Salesforce CLI to a new version, run sf autocomplete --refresh-cache to ensure that autocomplete works correctly on any new commands.

#### Use Autocomplete

Partially type a Salesforce CLI command and then press the tab key (*<TAB>*) to autocomplete it. The autocomplete feature also works on Salesforce CLI flags and their values. Depending on the shell you're using, you might have to type *<TAB>* twice to get completion suggestions; keep tabbing until you see something.

Let's look at some examples using Z shell (zsh). In a terminal or command window, type *sf*, a space, and then *<TAB>* until you see the full list of top-level topics and commands with their summaries.

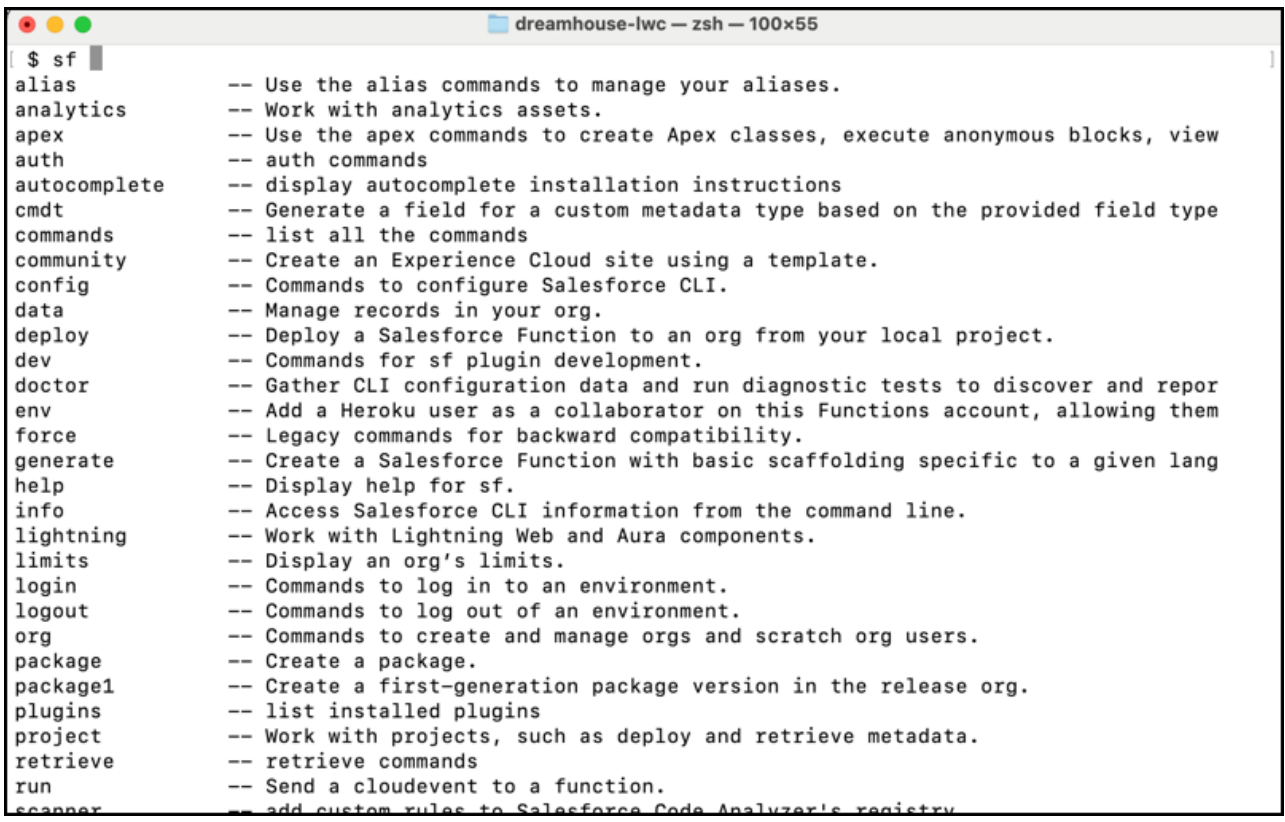

Let's say you want to deploy metadata from your Salesforce DX project; the project topic looks promising! To see the list of sub-topics under project, type the letters *pr* and then *<TAB>*.

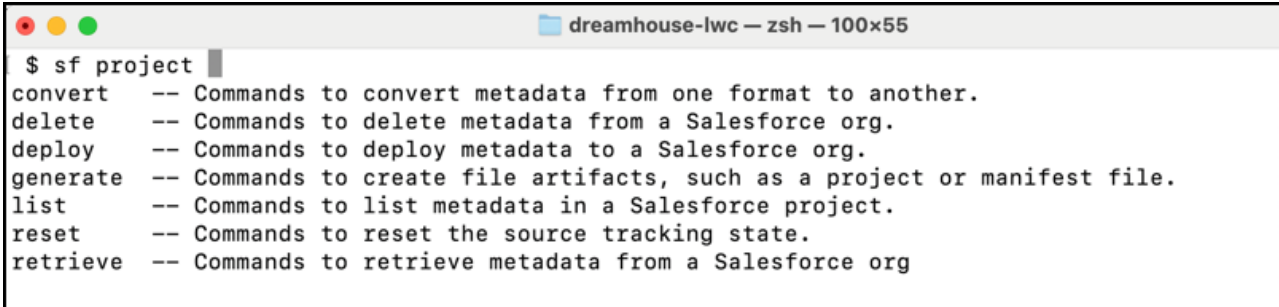

The output includes a deploy sub-topic; we're getting there! To drill down, type the letters dep and *<TAB>*, and the commands in the deploy sub-topic are displayed. Keep typing and tabbing this way until you get to the full command to deploy metadata, which is project deploy start.

Now that you found the correct command, you probably now want to see the available flags. Simply type *-* (hyphen) and *<TAB>* to see the full list of flags, with their short and long names and summaries:

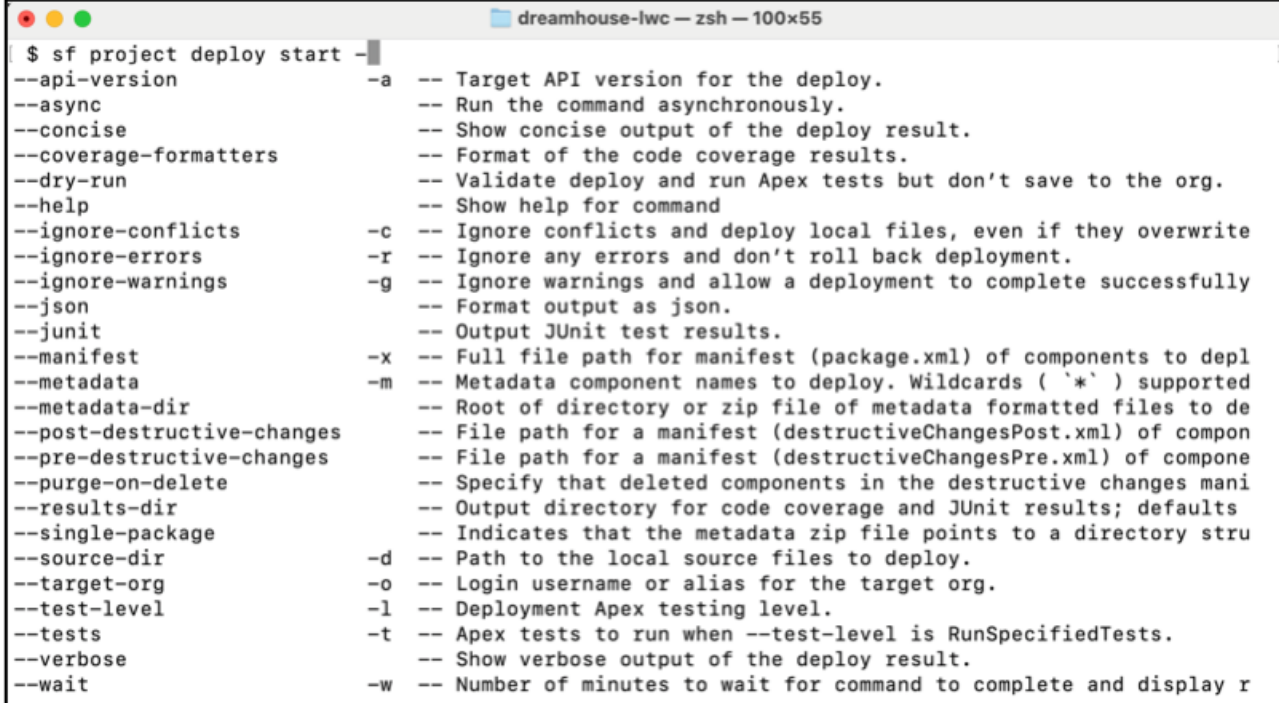

Type the first letter of a flag, then *<TAB>* until you've autocompleted the flag name.

You can also use autocomplete to specify a value for some flags. For example, if your current directory is a Salesforce DX project and you want to specify a manifest file for the --manifest flaq, press <TAB> after the flag to see a list of files. Then enter the first letter and *<TAB>* until you complete the name of the file, such as package.xml.

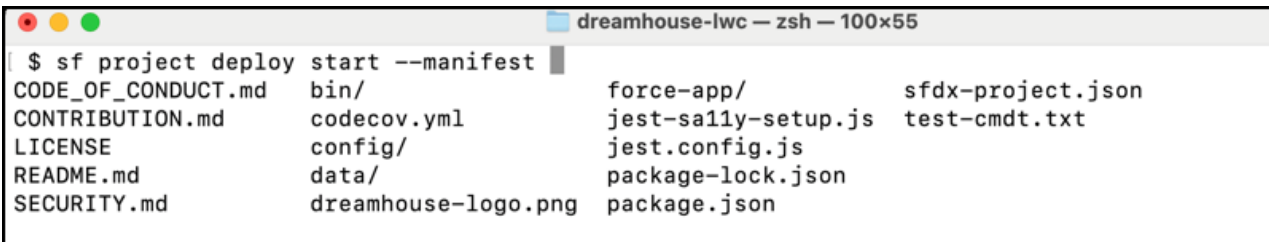

#### <span id="page-28-0"></span>SEE ALSO:

[PowerShell Documentation](https://learn.microsoft.com/en-us/powershell/)

# Use Salesforce CLI from Behind a Company Firewall or Web Proxy

If you install or update Salesforce CLI on a computer that's behind a company firewall or web proxy, you sometimes receive error messages. In this case, you must further configure your system.

You get this type of error when you run a command after installing Salesforce CLI behind a firewall or web proxy. This error is from a Linux computer, but Windows and macOS users sometimes see a similar error.

```
@salesforce/cli: Updating CLI... !
 'ECONNRESET': tunneling socket could not be established, cause=connect EHOSTUNREACH
0.0.23.221:8080 - Local (10.126.148.39:53107)
```
To address this issue, run these commands from your terminal or Windows command prompt, replacing *username:pwd* with your web proxy username and password. If your proxy doesn't require these values, omit them. Also replace *proxy.company.com:8080* with the URL and port of your company proxy.

```
npm config set https-proxy https://username:pwd@proxy.company.com:8080
npm config set proxy https://username:pwd@proxy.company.com:8080
```
Then set the HTTP\_PROXY or HTTPS\_PROXY environment variable to the full URL of the proxy. For example, on UNIX:

export HTTP\_PROXY=https://username:pwd@proxy.company.com:8080

```
export HTTPS_PROXY=https://username:pwd@proxy.company.com:8080
```
On a Windows machine:

set HTTP\_PROXY=https://username:pwd@proxy.company.com:8080

set HTTPS PROXY=https://username:pwd@proxy.company.com:8080

### If You Still See an Error

#### **Your Proxy Requires an Extra Certificate Authority**

If you set the proxy environment variable, and you still see error messages, it's possible that your proxy requires an extra certificate authority (CA). Ask your IT department where to find or download the certificates.

Set this environment variable to point to the CA file: [NODE\\_EXTRA\\_CA\\_CERTS.](https://nodejs.org/api/cli.html#cli_node_extra_ca_certs_file)

#### **Your Corporate Network Is Blocking Salesforce Hosts**

It's possible that your corporate network is blocking the Salesforce hosts for updating or installing Salesforce CLI. Contact your IT department add these URLs to your allowlist:

- <span id="page-29-0"></span>**•** https://developer.salesforce.com/media/salesforce-cli
- **•** https://registry.npmjs.org

### Windows Performance Suggestions

Follow these suggestions to improve the performance of Salesforce CLI on Windows.

Warning: We recommend that you consult your security administrator before making any of these suggested configuration changes.

#### **Use a local file system for your Salesforce DX project rather than a cloud-based one.**

Salesforce CLI performs better when your Salesforce DX project and associated files are on a local file system. Cloud-based file systems, such as OneDrive, Google Drive, and Dropbox, constantly watch all the files and directories in the file system. As a result, if you create your Salesforce DX project in one of these file systems, it can limit the performance of the Salesforce CLI. To avoid this issue, move your project directory away from these systems.

#### **Install Salesforce CLI with the official installer and exclude the sf executable from Windows Defender.**

- **•** Windows Defender continually rescans executables for potential threats. This scanning can have a noticeable performance impact on slower machines.
- To exclude Salesforce CLI, use the  $s$  f executable installed from [developer.salesforce.com](https://developer.salesforce.com/tools/sfdxcli#) and follow these steps:
	- **1.** [Add an exclusion to Windows Security](https://support.microsoft.com/en-us/help/4028485/windows-10-add-an-exclusion-to-windows-security).
	- **2.** When prompted to select a folder, select *C:\Program Files\Salesforce CLI*.

#### **Exclude the project folder from Windows Defender.**

It's also possible that Windows Defender keeps rescanning your project folder, causing negative performance. To exclude your project folder, [follow these steps](https://support.microsoft.com/en-us/help/4028485/windows-10-add-an-exclusion-to-windows-security).

#### **Exclude the sf executable from other security software.**

Some companies use more extensive security software than Windows Defender, and this security software can cause Salesforce CLI to perform slowly. Work with your internal IT department to exclude the sf executable from all security software.

#### **Close memory intensive programs.**

<span id="page-30-0"></span>Salesforce CLI can be performing slowly because other programs such as Google Chrome or VS Code are using too much memory. Try restarting these programs to free up memory.

# Configuration Variables

You can set configuration (config) variables for your current project or for all projects. You can set two kinds of config variables: global and local. Global config variables apply to all projects on your computer. Local config variables apply to a specific project. Local config variables override global ones when commands are run from within a Salesforce DX project directory.

To set a config variable for the current project:

sf config set name <value>

For local config variables, you must issue the command from within the Salesforce DX project directory.

To set the config variable for all your projects:

sf config set name <value> --global

You can issue global commands anywhere or within any Salesforce DX project, yet they apply to all the Salesforce CLI commands you run.

View the local and global config variables that you have set with the config list command. The output lists the local variables for the project directory from which you're running the command and all global variables.

sf config list

List Config

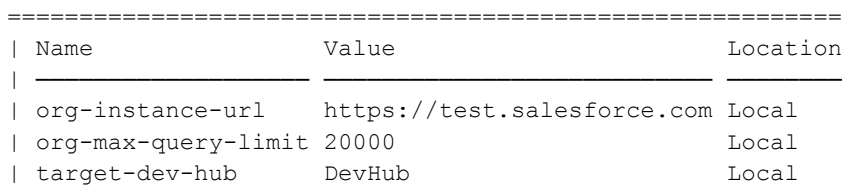

To return one or more previously set config variables, use config get. It's often useful to specify JSON output for this command for easier parsing in a continuous integration (CI) environment. For example, to return the value of target-org and target-dev-hub:

sf config get target-org target-dev-hub --json

To unset a config variable, run the config unset command. For example, to unset the org-instance-url config variable:

sf config unset org-instance-url

Note: Alternately, you can set all CLI config variables as environment variables. Environment variables override config variables.

#### List of Configuration Variables

These are the Salesforce CLI configuration variables.

#### org-api-version

The API version for a specific project or all projects. Normally, Salesforce CLI assumes that you're using the same version of the CLI as the Dev Hub org.

This example sets the API version for all projects (globally) to 57.0.

sf config set org-api-version 57.0 --global

Be sure not to confuse this config variable with the [sourceApiVersion](https://developer.salesforce.com/docs/atlas.en-us.248.0.sfdx_dev.meta/sfdx_dev/sfdx_dev_ws_config.htm) project option, which has a similar name. See [How API](#page-41-0) [Version and Source API Version Work in Salesforce CLI](#page-41-0) for more information.

Environment variable: SF\_ORG\_API\_VERSION

SF\_ORG\_API\_VERSION=57.0

#### org-capitalize-record-types

Specifies whether Salesforce CLI capitalizes the first letter of a default record type when it creates a scratch org. Valid values are true or false. The default value is true.

Default record types are defined in the objectSettings option of a scratch org definition file, as described in [Scratch Org Definition](https://developer.salesforce.com/docs/atlas.en-us.248.0.sfdx_dev.meta/sfdx_dev/sfdx_dev_scratch_orgs_def_file.htm) [File Options](https://developer.salesforce.com/docs/atlas.en-us.248.0.sfdx_dev.meta/sfdx_dev/sfdx_dev_scratch_orgs_def_file.htm). The setting is required before installing a package that creates record types.

```
sf config set org-capitalize-record-types false --global
```
Environment variable: SF\_CAPITALIZE\_RECORD\_TYPES

#### org-custom-metadata-templates

Specifies either a local directory or a cloned GitHub repository that contains the default custom code templates used by the project generate command. The GitHub URL points to either the root directory that contains your templates or to a subdirectory on a branch in the repo that contains your templates. For example:

```
sf config set org-custom-metadata-templates
https://github.com/mygithubacct/salesforcedx-templates
```
Environment variable: SF\_ORG\_CUSTOM\_METADATA\_TEMPLATES

SF\_ORG\_CUSTOM\_METADATA\_TEMPLATES=https://github.com/mygithubacct/salesforcedx-templates

#### target-org

The username or alias for an org that all commands run against by default.

```
sf config set target-org test-scratch-org@example.com
```
Environment variable: SF\_TARGET\_ORG

```
SF_TARGET_ORG=test-scratch-org@example.com
```
#### target-dev-hub

The username or alias for your default Dev Hub org.

```
sf config set target-dev-hub my-dev-hub@devhub.org
```
Environment variable: SF\_TARGET\_DEV\_HUB

```
SF_TARGET_DEV_HUB=my-dev-hub@devhub.org
```
#### target-devops-center (DevOps Center commands only)

The username or alias for the org in which DevOps Center is installed.

```
sf config set target-devops-center myDevOpsCenterOrg@example.com
```
#### disable-telemetry

By default, Salesforce CLI collects usage information, user environment information, and crash reports. This option allows you to opt out.

sf config set disable-telemetry true

```
Environment variable: SF_DISABLE_TELEMETRY
```
#### org-instance-url

The URL of the Salesforce instance that's hosting your org. Default value is https://login.salesforce.com. We recommend that you set this config variable to the My Domain login URL for your org. You can find the My Domain login URL on the My Domain page in Setup.

```
sf config set org-instance-url https://yoda.my.salesforce.com
```
Environment variable: SF\_ORG\_INSTANCE\_URL

```
SF_ORG_INSTANCE_URL=https://yoda.my.salesforce.com
```
#### org-max-query-limit

The maximum number of Salesforce records returned by a Salesforce CLI command. Default value is 10,000.

For example, let's say you run sf org list metadata -m Role on a Salesforce org that has 15,000 roles. By default the command displays only 10,000 roles. A message warns you that the command retrieved only some of the roles. To see all of them, set this config variable to a larger number.

```
sf config set org-max-query-limit 20000
```
Environment variable: SF\_ORG\_MAX\_QUERY\_LIMIT

SF\_ORG\_MAX\_QUERY\_LIMIT=200000

#### org-metadata-rest-deploy

If true, Salesforce CLI uses Metadata REST API for deployments. By default, Salesforce CLI uses SOAP. Deployments using REST aren't bound by the 39-MB. zip file size limit that applies to SOAP deployments.

sf config set org-metadata-rest-deploy true

Environment variable: SF\_ORG\_METADATA\_REST\_DEPLOY

SEE ALSO:

[Disable Salesforce CLI Data Collection and Metrics](#page-47-1) [CLI Parameter Resolution Order](#page-44-0) Salesforce DX Developer Guide[: Salesforce DX Usernames and Orgs](https://developer.salesforce.com/docs/atlas.en-us.248.0.sfdx_dev.meta/sfdx_dev/sfdx_dev_cli_usernames_orgs.htm) [Salesforce DX Developer Guide](https://developer.salesforce.com/docs/atlas.en-us.248.0.sfdx_dev.meta/sfdx_dev/sfdx_dev_auth.htm): Authorization

# <span id="page-33-0"></span>Salesforce CLI Environment Variables

You can set environment variables to configure certain values that Salesforce CLI uses.

Environment variables override [Configuration Variables](#page-30-0). To set an environment variable for only the command you're running, append the variable:

SF\_ORG\_API\_VERSION=57.0 sf org create scratch -*<options>*

# FORCE OPEN URL

Specifies the web page that opens in your browser when you run org open. For example, to open Lightning Experience, set to lightning.

Equivalent to the --path flag of org open.

### FORCE\_SHOW\_SPINNER

Set to true to show a spinner animation on the command line when running asynchronous CLI commands. Default is false.

#### FORCE\_SPINNER\_DELAY

Specifies the speed of the spinner in milliseconds. The default value is 60.

# SF ACCESS TOKEN

Specifies an access token when using the org login access-token command. If you don't set this environment variable, the command prompts you for the access token. Useful for continuous integration (CI) scripts.

# SF\_APPLY\_REPLACEMENTS\_ON\_CONVERT

Set to true to test string replacement without actually deploying files to the org. Instead, run project convert source to convert the files to metadata API format and then inspect the files to see what will be deployed.

See [Replace Strings in Code Before Deploying](https://developer.salesforce.com/docs/atlas.en-us.248.0.sfdx_dev.meta/sfdx_dev/sfdx_dev_ws_string_replace.htm) for details.

# SF\_AUDIENCE\_URL

Overrides the **aud** (audience) field used for JWT authentication so that it matches the expected value of the authorization server URL for the org you're logging into. For example, https://*MyDomainName*.my.salesforce.com or

https://login.salesforce.com for a production org, and

https://*MyDomainName*--*SandboxName*.sandbox.my.salesforce.comor https://test.salesforce.com for a sandbox.

Example:

SF\_AUDIENCE\_URL=https://*MyDomainName*.my.salesforce.com

## SF\_CAPITALIZE\_RECORD\_TYPES

Specifies whether Salesforce CLI capitalizes the first letter of a default record type when it creates a scratch org. Valid values are true or false. The default value is true.

Default record types are defined in the objectSettings option of a scratch org definition file, as described in [Scratch Org Definition](https://developer.salesforce.com/docs/atlas.en-us.248.0.sfdx_dev.meta/sfdx_dev/sfdx_dev_scratch_orgs_def_file.htm) [File Options](https://developer.salesforce.com/docs/atlas.en-us.248.0.sfdx_dev.meta/sfdx_dev/sfdx_dev_scratch_orgs_def_file.htm). The setting is required before installing a package that creates record types.

Example:

```
SF_CAPITALIZE_RECORD_TYPES=false
```
# SF\_CONTAINER\_MODE

When set to true, commands that usually open the org in a browser, such as org open or org login web, output the org's URL instead and don't open a browser. When set to false (the default value), the commands open the org in a browser.

This environment variable is useful in headless environments, such as Docker or continuous integration.

# SF\_CONTENT\_TYPE

When set to JSON, specifies that all CLI commands output results in JSON format. If you set the environment variable to any other value, or unset it, the CLI commands output their results as specified by the flags.

Example:

```
SF_CONTENT_TYPE=JSON
```
# SF\_CUSTOM\_ORG\_METADATA\_TEMPLATES

Specifies either a local directory or a cloned GitHub repository that contains the default custom code templates used by the project create command. The GitHub URL points to either the root directory that contains your templates or to a subdirectory on a branch in the repo that contains your templates.

Example:

SF\_CUSTOM\_ORG\_METADATA\_TEMPLATES=https://github.com/mygithubacct/salesforcedx-templates

# SF\_DISABLE\_AUTOUPDATE or SF\_AUTOUPDATE\_DISABLE (either var works)

Set to true to disable the auto-update feature of the CLI. By default, the CLI periodically checks for and installs updates.

# SF\_DISABLE\_DNS\_CHECK

Set to true to stop the Salesforce CLI commands that require an org to check whether the org is connected. For example, the org create scratch command requires a Dev Hub org. The default value is false (always check.)

This environment variable is useful if you get this error when running certain Salesforce CLI commands.

DomainNotFound: The org cannot be found

First try setting the SF\_DNS\_TIMEOUT environment variable to increase the number of seconds that Salesforce CLI waits for a response. If that doesn't work, try disabling the check entirely with the SF\_DISABLE\_DNS\_CHECK environment variable.

# SF\_DISABLE\_SOURCE\_MEMBER\_POLLING

Set to true to disable polling of your org's SourceMember object when you run the project deploy | retrieve commands.

The commands poll the SourceMember object to track what's changed between your local source and the org after the deploy or retrieve completes. If you have a large metadata deployment, however, the polling can take a while, or even time out. Sometimes you don't require source tracking at all, such as in a continuous integration (CI) job. These use cases are good candidates for setting this environment variable.

The environment variable works with both scratch orgs and sandboxes.

Warning: When you disable SourceMember polling, the CLI's internal tracking of what's changed between your local source and org metadata gets out of sync. As a result, subsequent runs of the project deploy | retrieve commands are unreliable, and it's up to you to synchronize your source. To reset source tracking, use the project reset tracking command.

### SF\_DISABLE\_TELEMETRY

Set to true to disable the CLI from collecting usage information, user environment information, and crash reports.

#### SF\_DNS\_TIMEOUT

Specifies the number of seconds that Salesforce CLI commands that require an org wait for a response when checking whether the org is connected. For example, the org create scratch command requires a Dev Hub org. If the commands don't receive a response in that time, they time out. The default value is 3.

This environment variable is useful if you get this error when running certain Salesforce CLI commands.

DomainNotFound: The org cannot be found

First try setting the SF\_DNS\_TIMEOUT environment variable to increase the number of seconds that Salesforce CLI waits for a response. If that doesn't work, try disabling the check entirely with the SF\_DISABLE\_DNS\_CHECK environment variable.

### SF\_DOMAIN\_RETRY

Specifies the time, in seconds, that the CLI waits for the Lightning Experience domain to resolve and become available in a newly created scratch org.

The default value is 240 (4 minutes). Set the variable to 0 to bypass the Lightning Experience domain check entirely.

### SF HIDE RELEASE NOTES

Set to true to silence the automatic display of the release notes when you run sf update. The default value is false.

Example:

```
SF_HIDE_RELEASE_NOTES=true
```
# SF\_HIDE\_RELEASE\_NOTES\_FOOTER

Set to true to silence the boilerplate footer about displaying the release notes when you run sf update. The default value is false.

Example:

```
SF_HIDE_RELEASE_NOTES_FOOTER=true
```
#### SF\_IMPROVED\_CODE\_COVERAGE

Scopes Apex test results to the classes entered during a test run when running apex run test and apex get test. Set to true to improve code coverage.

### SF\_JSON\_TO\_STDOUT

Sends messages when Salesforce CLI commands fail to stdout instead of stderr. Setting this environment variable to true is helpful for scripting use cases.

Example:

```
SF JSON TO STDOUT=true
```
# SF\_LOG\_LEVEL

Sets the level of messages that the CLI writes to the log file.

Example:

SF\_LOG\_LEVEL=debug

# SF\_LOG\_ROTATION\_PERIOD

Time period after which Salesforce CLI rotates the log file. Rotating the log file refers to making a backup copy of the file and then clearing out the current log file to start afresh. For example, if set to 1d, Salesforce CLI rotates the log file daily at midnight. If set to 2w, the file is rotated every 2 weeks. See the period entry in [this table](https://github.com/forcedotcom/node-bunyan#stream-type-rotating-file) for other time period options. The default value is 1d.

Example:

```
SF_LOG_ROTATION_PERIOD=2w
```
# SF\_LOG\_ROTATION\_COUNT

Number of backup files to keep when rotating the log file. The default value is 2. See SF\_LOG\_ROTATION\_PERIOD for more information

Example:

SF\_LOG\_ROTATION\_COUNT=10

# SF\_MDAPI\_TEMP\_DIR

Places the files (in metadata format) in the specified directory when you run some CLI commands, such as project retrieve start. Retaining these files can be useful for several reasons. You can debug problems that occur during command execution. You can use the generated  $\text{package}.xm1$  when running subsequent commands, or as a starting point for creating a manifest that includes all the metadata you care about.

SF\_MDAPI\_TEMP\_DIR=/users/myName/myDXProject/metadata

# SF\_NEW\_VERSION\_CHECK\_FREQ

A number that specifies the frequency that a warning message is displayed about the availability of a new Salesforce CLI version. By default, every CLI command execution checks whether there's a new Salesforce CLI version available, and prints out a warning message if it finds one. Use this environment variable with SF\_NEW\_VERSION\_CHECK\_FREQ\_UNIT to change the frequency that the message is displayed. To disable the version check completely, use SF\_SKIP\_NEW\_VERSION\_CHECK.

The default value is 0, which means that the warning message is displayed each time a new version is found.

For example, to see the warning message one time a day:

```
SF_NEW_VERSION_CHECK_FREQ=1
SF_NEW_VERSION_CHECK_FREQ_UNIT=days
```
# SF\_NEW\_VERSION\_CHECK\_FREQ\_UNIT

The unit of time for the frequency that a warning message is displayed about the availability of a new Salesforce CLI version. By default, every CLI command execution checks whether there's a new Salesforce CLI version available, and prints out a warning message if it finds one. Use this environment variable with SF\_NEW\_VERSION\_CHECK\_FREQ to change the frequency that the message is displayed. To disable the version check completely, use SF\_SKIP\_NEW\_VERSION\_CHECK.

Possible values are days, hours, minutes, seconds, and milliseconds. The default value is minutes.

For example, to see the warning message one time a day:

SF\_NEW\_VERSION\_CHECK\_FREQ=1 SF\_NEW\_VERSION\_CHECK\_FREQ\_UNIT=days

# SF\_NETWORK\_MUTEX\_PORT

Specifies the local network server's port when you set SF\_USE\_NETWORK\_MUTEX to true to enable the yarn --mutex network option when installing or updating Salesforce CLI.

This variable affects your environment only if you also set SF\_USE\_NETWORK\_MUTEX. The default value is 31997.

# SF\_NPM\_REGISTRY

Sets the URL to a private npm server, where all packages that you publish are private. We support only repositories that don't require authentication.

Example:

SF\_NPM\_REGISTRY=http://mypkgs.myclient.com/npm/my\_npm\_pkg

[Verdaccio](https://www.verdaccio.org/) is an example of a lightweight private npm proxy registry.

### SF\_ORG\_API\_VERSION

The API version for a specific project or all projects. Normally, the Salesforce CLI assumes that you're using the same version of the CLI as your Dev Hub.

#### SF\_ORG\_INSTANCE\_URL

The URL of the Salesforce instance that is hosting your org. The default value is https://login.salesforce.com. We recommend that you set this value to the My Domain login URL for your org. You can find the My Domain login URL on the My Domain page in Setup.

### SF\_ORG\_MAX\_QUERY\_LIMIT

The maximum number of Salesforce records returned by a CLI command. The default value is 10,000.

Example:

```
SF_ORG_MAX_QUERY_LIMIT=200000
```
# SF\_ORG\_METADATA\_REST\_DEPLOY

Set to true to make Salesforce CLI use the Metadata REST API for deployments. By default, Salesforce CLI uses SOAP. Deployments using REST aren't bound by the 39-MB . zip file size limit that applies to SOAP deployments.

# SF\_PRECOMPILE\_ENABLE

Set to true to enable Apex pre-compile before the tests are run. This variable works with the apex run test command. Default is false.

Important: The duration of an Apex test pre-compilation can be inconsistent. As a result, runs of the same Apex tests are sometimes 0 quick and other times they time out. We recommend that you set this variable to true only if your Apex tests (without pre-compile) activate multiple concurrent Apex compilations that consume many system resources.

# SF\_PROJECT\_AUTOUPDATE\_DISABLE\_FOR\_PACKAGE\_CREATE

For package create, disables automatic updates to the sfdx-project.json file.

# SF\_PROJECT\_AUTOUPDATE\_DISABLE\_FOR\_PACKAGE\_VERSION\_CREATE

For package version create, disables automatic updates to the sfdx-project.json file.

# SF\_SKIP\_NEW\_VERSION\_CHECK

Set to true to disable Salesforce CLI version checking. By default, every CLI command execution checks whether there's a new Salesforce CLI version available, and prints out a warning message if it finds one. While this message is useful, it's often unwanted, especially in continuous integration (CI) environments. Default is false.

To continue checking for a new CLI version, but change the frequency of the displayed warning message, use the SF\_NEW\_VERSION\_CHECK\_FREQ andSF\_NEW\_VERSION\_CHECK\_FREQ\_UNIT environment variables.

# SF\_SOURCE\_MEMBER\_POLLING\_TIMEOUT

Set to the number of seconds you want the project deploy start command to keep polling the SourceMember object before the command times out. The project deploy start command polls the SourceMember object to track what's changed between your local source and the org after the deploy completes. Salesforce CLI calculates a time-out for each project deploy start command run based on the number of components it deploys. Use this environment variable to override the calculated time-out.

For example, if the deployment times out after 3 minutes, try setting a time-out of 5 minutes (300 seconds):

```
SF_SOURCE_MEMBER_POLLING_TIMEOUT=300
```
# SF\_SOURCE\_TRACKING\_BATCH\_SIZE

Sets the source-tracked file batch size during a deploy or retrieve. The default value is 8,000 (Windows) or 15,000 (Linux/macOS).

This environment variable is useful when deploying or retrieving a large project that contains many source-tracked files, and you exceed your operating system open file limit. While the deploy or retrieve likely complete successfully, source-tracking can run into errors in this case. Either increase your open file limit, such as with the ulimit -Hn <number> command (Linux/macOS), or set the SF\_SOURCE\_TRACKING\_BATCH\_SIZE environment variable to a number significantly lower than the output of ulimit -Hn.

### SF\_TARGET\_DEV\_HUB

Specifies the username of your default Dev Hub org so you don't have to use the --target-dev-hub flag. Overrides the value of the target-dev-hub configuration value.

Example of setting it to an alias:

SF\_TARGET\_DEV\_HUB=myDevHub

Example of setting it to an org username:

```
SF_TARGET_DEV_HUB=mydevhuborg@example.com
```
## SF\_TARGET\_ORG

Specifies the username of your default org so you don't have to use the  $-\text{target}-\text{org}$  flag. Overrides the value of the target-org configuration variable.

Example of setting it to an alias:

SF\_TARGET\_ORG=myscratchorg

Example of setting it to a username:

SF\_TARGET\_ORG=test-xhquykly9fhl@example.com

# SF\_USE\_GENERIC\_UNIX\_KEYCHAIN

(Linux and macOS only) Set to true if you want to use the generic UNIX keychain instead of the Linux libsecret library or macOS keychain. Specify this variable when using Salesforce CLI with ssh or "headless" in a CI environment.

### SF\_USE\_NETWORK\_MUTEX

Set to true to enable the yarn --mutex network option when installing or updating Salesforce CLI. The default value is false (which enables the --mutex file option.)

Salesforce CLI plugin installs use yarn under the hood. If you run into errors during installs or updates, try setting this environment variable to true to open a local network to manage the concurrent yarn instances. This behavior is more reliable and can sometimes fix install errors. The default port for this local network server is 31997. Set the SF\_NETWORK\_MUTEX\_PORT environment variable to use a different port.

See the [yarn documentation](https://classic.yarnpkg.com/lang/en/docs/cli/#toc-concurrency-and-mutex) for more information.

# SF\_USE\_PROGRESS\_BAR

For project deploy start set to false to disable the progress bar.

Examples:

SF\_USE\_PROGRESS\_BAR=false.

#### General Environment Variables

These environment variables aren't specific to Salesforce CLI but are general variables that you might want to set.

#### HTTP\_PROXY

If you receive an error when you install or update the Salesforce CLI on a computer that's behind a firewall or web proxy, set this environment variable. Use the URL and port of your company proxy, for example:

```
http://username:pwd@proxy.company.com:8080
```
# HTTPS\_PROXY

If you receive an error when you install or update the Salesforce CLI on a computer that's behind a firewall or web proxy, set this environment variable. Use the URL and port of your company proxy, for example:

```
http://username:pwd@proxy.company.com:8080
```
## NODE\_EXTRA\_CA\_CERTS

Installs your self-signed certificate. Indicate the fully qualified path to the certificate file name. Then run  $sf$  update.

See [NODE\\_EXTRA\\_CA\\_CERTS=file](https://nodejs.org/api/cli.html#cli_node_extra_ca_certs_file) for more details.

### NODE\_TLS\_REJECT\_UNAUTHORIZED

To allow Node.js to use the self-signed certificate in the certificate chain, indicate *0*.

<span id="page-41-0"></span>SEE ALSO:

[Log Messages and Log Levels](#page-47-0) [Support for JSON Responses](#page-44-1)

# How API Version and Source API Version Work in Salesforce CLI

Salesforce CLI uses both the API version and source API version when deploying or retrieving metadata to or from an org. While they sound the same, and are often set to the same value, the two settings work differently.

For simplicity, let's use the terms apiVersion and sourceApiVersion in this topic, and first define what each means.

#### **apiVersion**

The apiVersion value determines the shape of the HTTPS request or response.

Digging a little deeper, apiVersion refers to the core Metadata API version used to service an HTTPS request or response. When deploying metadata source to an org, Salesforce CLI sets the apiVersion value on the [Connection](https://forcedotcom.github.io/sfdx-core/classes/org_connection.Connection-1.html) object and uses the URL of the HTTPS request with either the SOAP or REST API. Because there's currently no REST API for metadata retrievals, Salesforce CLI uses the apiVersion value set on the [Connection](https://forcedotcom.github.io/sfdx-core/classes/org_connection.Connection-1.html) object to create the URL for a SOAP endpoint.

#### **sourceApiVersion**

The sourceApiVersion value determines the shape of the metadata in the HTTPS request or response.

Salesforce CLI uses the sourceApiVersion value when setting the <version> element in the manifest file (package.xml). The package. xml file is included in the HTTPS request or response when deploying or retrieving, respectively.

These examples show how the two settings work together:

**•** Retrieve: Let's say that a new field was added to a metadata type in the Summer '22 release, which is API version 55.0. If you set sourceApiVersion to 54.0, and then execute the project retrieve start command, the retrieved metadata

doesn't include this new field. However, the same retrieve with sourceApiVersion set to 55.0 does return the metadata with the new field.

• Deploy: Again assume that a new field was added to a metadata type in API version 55.0. If you set sourceApiVersion to 54.0 and try to deploy a local metadata file that includes this new field, the deploy fails. To successfully deploy metadata with the new field, you must set sourceApiVersion to 55.0 or greater.

# Precedence of Salesforce CLI Settings

There are multiple ways to set apiVersion and sourceApiVersion, and multiple ways Salesforce CLI determines their values if you haven't explicitly set them. Use the following prioritized lists to determine the value of the two settings in your environment. Settings higher on the list take precedence over lower ones. See the examples after this section to understand how this precedence affects metadata deploys and retrieves.

#### **apiVersion: Order of Precedence**

- 1. --api-version command flag.
- 2. SF\_ORG\_API\_VERSION environment variable.
- **3.** org-api-version local configuration variable.
- **4.** org-api-version global configuration variable.
- **5.** Highest API version supported by the target org.

#### **sourceApiVersion: Order of Precedence**

- **1.** <version> element in the manifest file ( package.xml).
- **2.** sourceApiVersion property in the sfdx-project.json file.
- **3.** --api-version command flag.
- 4. SF\_ORG\_API\_VERSION environment variable.
- **5.** org-api-version local configuration variable.
- **6.** org-api-version global configuration variable.
- **7.** Highest API version supported by the target org.

### Deploy Examples That Show Settings Precedence

These examples set up various use cases, and then show the result after you deploy.

**Settings: The apiVersion is set to 55.0 using the local configuration variable (sf config set**

**org-api-version=55.0). The sourceApiVersion is set to 54.0 in the sfdx-project.json file.**

**Command**: sf project deploy start --source-dir force-app

Result: Salesforce CLI sends the deploy request to an API version 55.0 endpoint. The <version> element in the manifest that's sent with the request has a value of 54.0, which means the metadata source being deployed is in API version 54.0 shape.

#### **Settings: The apiVersion is set to 55.0 using the local configuration variable (sf config set org-api-version=55.0). The sourceApiVersion is set to 54.0 in the sfdx-project.json file.**

**Command**: sf project deploy start --source-dir force-app --api-version=56.0

**Result**: Salesforce CLI sends the deploy request to an API version 56.0 endpoint. The <version> element in the manifest that's sent with the request has a value of 54.0, which means the metadata source being deployed is in API version 54.0 shape.

**Settings: The apiVersion is set to 55.0 using the local configuration variable (sf config set org-api-version=55.0). The SF\_ORG\_API\_VERSION environment variable is set to 56.0. The sourceApiVersion isn't defined in sfdx-project.json.**

**Command**: sf project deploy start --source-dir force-app

**Result**: Salesforce CLI sends the deploy request to an API version 56.0 endpoint. The <version> element in the manifest that's sent with the request has a value of 56.0, which means the metadata source being deployed is in API version 56.0 shape.

**Settings: The apiVersion is set to 55.0 using the local configuration variable (sf config set org-api-version=55.0). The sourceApiVersion is set to 54.0 in the sfdx-project.json file. The <version> element in the manifest file is set to 53.0.**

**Command**: sf project deploy start --manifest ./package.xml

**Result**: Salesforce CLI sends the deploy request to an API version 55.0 endpoint. The <version> element in the manifest that's sent with the request has a value of 53.0, which means the metadata source being deployed is in API version 53.0 shape.

**Settings: None. The maximum API version supported by the org is 56.0**

**Command**: sf project deploy start --source-dir force-app

**Result**: Salesforce CLI sends the deploy request to an API version 56.0 endpoint. The <version> element in the manifest that's sent with the request has a value of 56.0, which means the metadata source being deployed is in API version 56.0 shape.

#### Retrieve Examples That Show Settings Precedence

These examples set up various use cases, and then show the result after you retrieve.

#### **Settings: The apiVersion is set to 55.0 using the local configuration variable (sf config set**

#### **org-api-version=55.0). The sourceApiVersion is set to 54.0 in the sfdx-project.json file.**

**Command**: sf project retrieve start --source-dir force-app

**Result**: Salesforce CLI sends the retrieve request to an API version 55.0 SOAP endpoint. The <version> element in the manifest that's sent with the request has a value of 54.0, which means the metadata source being retrieved is in API version 54.0 shape.

**Settings: The apiVersion is set to 55.0 using the local configuration variable (sf config set org-api-version=55.0). The sourceApiVersion is set to 54.0 in the sfdx-project.json file.**

**Command**: sf project retrieve start --source-dir force-app --api-version 56.0

**Result**: Salesforce CLI sends the retrieve request to an API version 56.0 SOAP endpoint. The <version> element in the manifest that's sent with the request has a value of 54.0, which means the metadata source being retrieved is in API version 54.0 shape.

**Settings: The apiVersion is set to 55.0 using the local configuration variable (sf config set org-api-version=55.0). The SF\_ORG\_API\_VERSION environment variable is set to 56.0. The sourceApiVersion isn't defined in sfdx-project.json.**

**Command**: sf project retrieve start --source-dir force-app

**Result**: Salesforce CLI sends the retrieve request to an API version 56.0 SOAP endpoint. The <version> element in the manifest that's sent with the request has a value of 56.0, which means the metadata source being retrieved is in API version 56.0 shape.

**Settings: The apiVersion is set to 55.0 using the local configuration variable (sf config set org-api-version=55.0). The sourceApiVersion is set to 54.0 in the sfdx-project.json file. The <version> element in the manifest file is set to 53.0.**

**Command**: sf project retrieve start --manifest ./package.xml

**Result**: Salesforce CLI sends the retrieve request to an API version 55.0 SOAP endpoint. The <version> element in the manifest that's sent with the request has a value of 53.0, which means the metadata source being retrieved is in API version 53.0 shape.

#### **Settings: None. The maximum API version supported by the org is 56.0**

**Command**: sf project retrieve start --source-dir force-app

**Result**: Salesforce CLI sends the retrieve request to an API version 56.0 SOAP endpoint. The <version> element in the manifest that's sent with the request has a value of 56.0, which means the metadata source being retrieved is in API version 56.0 shape.

SEE ALSO: [Configuration Variables](#page-30-0) [Salesforce CLI Environment Variables](#page-33-0) Salesforce DX Developer Guide[: Salesforce DX Project Configuration](https://developer.salesforce.com/docs/atlas.en-us.248.0.sfdx_dev.meta/sfdx_dev/sfdx_dev_ws_config.htm)

## <span id="page-44-0"></span>CLI Parameter Resolution Order

Because you can specify parameters for a given Salesforce CLI command in several ways, it's important to know the order of resolution.

Salesforce CLI resolves command-line flags and arguments, definition files, environment variables, and settings in this order, which means items at the top of the list take precedence over items lower down:

- Command-line flags such as --target-org.
- **•** Options listed in a file specified at the command line. An example is a scratch org definition in a file, which you specify with the --definition-file flag of org create scratch. If you specify a flag at the command line, such as --edition, whose value differs from what exists in the definition file, the command-line flag takes precedence.
- **•** Environment variables, such as SF\_TARGET\_ORG.
- Local configuration variables, such as target-org or target-dev-hub. To view the local configuration variables, run sf config list from your project directory.
- Global CLI configuration variables. To view the global configuration variables, run sf config list --global from any directory.

Remember, command-line flags are at the top of the precedence list. For example, let's say you set the SF\_TARGET\_ORG environment variable to myorg@mydomain.com. If you specify --target-org myotherorg@myotherdomain.com when you run a command, it connects to an org with the myotherorg@myotherdomain.com username.

Similarly, let's say you set the configuration variable target-org to myorg@mydomain.com. If you specify --target-org myotherorg@myotherdomain.com when you run a command, you connect to an org with the myotherorg@myotherdomain.com username.

<span id="page-44-1"></span>SEE ALSO: [Configuration Variables](#page-30-0) [Salesforce CLI Environment Variables](#page-33-0)

# Support for JSON Responses

Salesforce CLI commands typically display their output to the console (stdout) in non-structured, human-readable format. Messages written to the log file (stderr) are always in JSON format.

To view the console output in JSON format, specify the  $-\text{-}j$  son flag for a particular CLI command.

```
sf org display --json
```
Most CLI commands support JSON output. To confirm, run the command with the --help flag to view the supported flags. The --json flag is listed under GLOBAL FLAGS.

To get JSON responses to all Salesforce CLI commands without specifying the --json flag each time, set the SF\_CONTENT\_TYPE environment variable.

<span id="page-45-0"></span>export SF\_CONTENT\_TYPE=JSON

# Specify Topics and Commands in Any Order

When you type a command at a terminal or command prompt, you can enter the topics and commands in any order. Salesforce CLI determines which command you mean and automatically runs it without errors.

For example, let's say you want to log into an org using JWT but you forgot the exact command. All of these commands work without returning a Command not found error:

```
sf login org jwt <flags>
sf org login jwt <flags>
sf jwt org login <flags>
```
If you remember only parts of a command, run the partial command anyway to see a list of all the commands that contain the parts. Use arrows to highlight the one you want, then press return to choose it.

For example, when you type sf list, you see this dialogue where you can choose the command you want:

```
sf list
? Which of these commands do you mean (Use arrow keys)
\Box community list template \Box Retrieve the list of templates available in your org.
 env list List the environments you've created or logged into.
 env logdrain list List Logdrains connected to a specified environment.
 env var list L List your environment's config vars in a table.
 org list shape List all org shapes you've created.<br>
org list snapshot List scratch org snapshots.
                               List scratch org snapshots.
 package installed list List the org's installed packages.
```
To narrow down a long list of possible commands, provide a flag. For example, if you run  $sf$  list  $--all$ , it displays only the env list and org list commands because they're the only ones that have the --all flag.

Each command still has a canonical signature, which we use in the --help examples and to organize the Salesforce CLI Command Reference.

#### <span id="page-45-1"></span>SEE ALSO:

[Salesforce CLI Command Reference](https://developer.salesforce.com/docs/atlas.en-us.248.0.sfdx_cli_reference.meta/sfdx_cli_reference)

### Customize the Colors in Help Output

When you run a command with the  $-\text{help}$  or  $-\text{h}$  flag, the help output uses colors to highlight certain parts, such as command and flag descriptions, executable name, and more. If you don't like the default colors, you can customize them.

- **1.** Create a file called theme. json using your favorite editor.
- **2.** Add key-value pairs to the theme. json file where the key specifies the help section you want to colorize and the value is a color.

You can use [chalk-style colors](https://github.com/chalk/chalk/?tab=readme-ov-file#colors) (such as greenBright), hex code (#FF0000), or RGB (rgb(255,255,255)). See the [default](#page-46-0) [theme.json](#page-46-0) file on page 43 for an example.

Here's the list of available JSON keys and what they colorize:

- **•** alias: The aliases that are listed in the ALIASES section.
- **•** bin: The sf executable name.
- **•** command: The command's name.
- **•** commandSummary: The command's summary.
- **•** dollarSign: The \$ character printed before examples and command usage.
- **•** flag: The long and short flag names.
- flagDefaultValue: The text [default: X] that is displayed for flags that have a default value.
- **•** flagOptions: The valid options for a flag.
- **•** flagRequired: The text (required) that is displayed for required flags.
- flagSeparator: The , character (comma) that separates the short and long flag names.
- sectionDescription: The text inside the sections, such as all the text in the DESCRIPTION section.
- **•** sectionHeader: The section header, such as DESCRIPTION.
- **•** topic: The topics listed in the TOPICS section.
- version: The VERSION section that's displayed when you run sf --help.

To configure a section's color back to the default black, set the associated JSON key to none.

**3.** Save the theme. json file in the appropriate directory

The directory where you save the file depends on your operating system.

- **•** Linux and macOS: \$HOME/.config/sf
- <span id="page-46-0"></span>**•** Windows: Depending on your Salesforce CLI configuration, either C:\Users\<username>\.config\sf or %LOCALAPPDATA%\sf

When you next run a command with the  $-\text{help}$  or  $-\text{h}$  flag, the help output uses your customized colors.

Example: As an example, here's the internal theme.json file that Salesforce CLI uses to configure the default help output colors.

```
{
  "aliases": "none",
  "bin": "blueBright",
   "command": "blueBright",
   "commandSummary": "none",
  "dollarSign": "green",
  "flag": "green",
   "flagDefaultValue": "blueBright",
   "flagOptions": "blueBright",
   "flagRequired": "red",
  "flagSeparator": "none",
  "sectionDescription": "none",
  "sectionHeader": "blue",
  "topic": "blueBright",
   "version": "none"
 }
```
# <span id="page-47-0"></span>Log Messages and Log Levels

Salesforce CLI writes all log messages to the USER HOME  $DIR/.sf.f/sf.loq$  file. CLI invocations append log messages to this running log file. Only errors are output to the terminal or command window from which you run the CLI.

Important: The files in the USER\_HOME\_DIR/.sf directory are used internally by Salesforce CLI. Don't remove or edit them.

The default level of log messages is warn. You can set the log level to one of the following, listed in order of least to most information. The level is cumulative: for the debug level, the log file also includes messages at the info, warn, and error levels.

- **•** error
- **•** warn
- **•** info
- **•** debug
- **•** trace
- **•** fatal

Globally set the log level for all CLI commands with the SF\_LOG\_LEVEL environment variable. For example, on UNIX:

export SF\_LOG\_LEVEL=debug

Note: Salesforce CLI gathers diagnostic information about its use and reports it to Salesforce so that the development team can investigate issues. The type of information includes command duration and command invocation counts.

### Rotating Log Files

Salesforce CLI uses rotating log files. By default, every day at midnight Salesforce CLI makes a backup copy of the log file and then clears out its entries to start afresh. Backups are kept for the past two days along with the current day's logs. This behavior ensures that the current log file doesn't get too large.

You can change the default behavior with these environment variables:

- **•** SF\_LOG\_ROTATION\_PERIOD: How often a new log file is created, such as the default value of one day (1d) or two weeks 2w.
- **•** SF\_LOG\_ROTATION\_COUNT: Number of backup files to keep. Default value is 2.

For example, let's say you choose a rotation period of 2 weeks and a count of 2. These values ensure that you have backup logs for the four weeks before the first entry in the current log.

<span id="page-47-1"></span>SEE ALSO: [Salesforce CLI Environment Variables](#page-33-0)

# Disable Salesforce CLI Data Collection and Metrics

Salesforce collects usage data and metrics (telemetry) to help improve Salesforce CLI. We collect anonymous information related to the use of Salesforce CLI and plugins, such as which commands and flags were run, and performance and error data.

We use these data to improve the CLI by looking at trends in command executions and how the CLI is configured. We also research error data to improve the CLI and to create efficiencies in our work (and yours). You're automatically enrolled in telemetry when you use the CLI.

If you would prefer to opt out of telemetry, set the disableTelemetry configuration variable to true.

sf config set disable-telemetry=true --global

Alternatively, you can opt out by setting the environment variable: SF\_DISABLE\_TELEMETRY=true.

## <span id="page-49-0"></span>**CHAPTER 7** Uninstall Salesforce CLI or Plugins

Uninstalling Salesforce CLI removes it entirely from your computer.

The method to uninstall Salesforce CLI differs depending on whether you used an operating-specific installer or npm. You must therefore know how you installed before you can uninstall. See [Determine](#page-20-1) [How You Installed Salesforce CLI](#page-20-1) for more information.

# You Installed on macOS or Linux Using the Installers or TAR Files

Enter all these commands in a terminal to remove Salesforce CLI. The commands uninstall both  $\frac{\pi}{d}$  $(v7)$  and sf  $(v1$  and  $v2)$ .

```
sudo rm -rf /usr/local/sfdx
sudo rm -rf /usr/local/lib/sfdx
sudo rm -rf /usr/local/bin/sfdx
sudo rm -rf ~/.local/share/sfdx ~/.config/sfdx ~/.cache/sfdx
sudo rm -rf ~/Library/Caches/sfdx
sudo rm -rf /usr/local/sf
sudo rm -rf /usr/local/bin/sf
sudo rm -rf ~/.local/share/sf ~/.config/sf ~/.cache/sf
sudo rm -rf ~/Library/Caches/sf
```
# You Installed on Windows Using the Installer

These steps uninstall both  $s$   $f$   $dx$  (v7) and  $sf$  (v1 and v2):

- **1.** Select **Start > Control Panel > Programs > Programs and Features**.
- **2.** Select **@salesforce/cli**, and click **Uninstall**.
- **3.** Inside your home directory, delete these two directories:
	- **•** .config\sfdx
	- **•** .config\sf

If Salesforce CLI is still installed, delete these directories:

- **•** %LOCALAPPDATA%\sfdx
- **•** %LOCALAPPDATA%\sf

# You Installed Using npm

**1.** To uninstall  $s$  fdx (v7), run this npm command from a terminal or command prompt:

npm uninstall sfdx-cli --global

To uninstall s f (v1 or v2), run this command:

npm uninstall @salesforce/cli --global

- **2.** Inside your home directory, delete these two directories.
	- **•** Library/Caches/sfdx (On Windows: Library\Caches\sfdx)
	- **•** Library/Caches/sf (On Windows: Library\Caches\sf)

### Remove Authorization and Log Files

After uninstalling Salesforce CLI, your computer still has data specific to your CLI usage, such as log files and authorization information about the orgs you've logged into or created. Retaining these files is useful if you later reinstall Salesforce CLI, because you don't have to reauthorize these orgs and you can view your old logs. But if you want to remove these files too, run these commands.

On macOS or Linux:

sudo rm -rf ~/.sfdx sudo rm -rf ~/.sf

On Windows, delete these directories in your home directory:

- **•** .sfdx
- **•** .sf

# Uninstall a Plugin

Use the plugins:uninstall command to uninstall a plugin you've previously installed.

Let's say, for example, that you previously installed a specific version of the auth plugin, but now you want to go back to the latest version. Uninstalling the plugin takes you back to the core version that's bundled with the CLI. Enter this command from a terminal or Windows command prompt:

sf plugins:uninstall auth

If the plugin is standalone and not bundled with the CLI, then uninstalling it removes it from Salesforce CLI.

# <span id="page-51-0"></span>**CHAPTER 8** Run Salesforce CLI Using a Docker Image

Salesforce publishes Docker container images for Salesforce CLI on Docker Hub. We follow the same release process as our installers and npm packages. Each week we publish a Docker container image for that week's release candidate (latest-rc). The following week we retag the image as latest. You can run the latest or latest-rc CLI versions, or a specific numbered version.

For each Salesforce CLI version, we provide two flavors:

- **•** slim—The CLI installed on Linux with a TAR file, plus OpenJDK 11.
- **•** full—The CLI installed on Linux with npm on a full Node.js installation, plus OpenJDK 11 and additional utilities such as jq.

Refer to [this Web page](https://hub.docker.com/r/salesforce/cli/tags) or the following table to determine the name of the image you want to use.

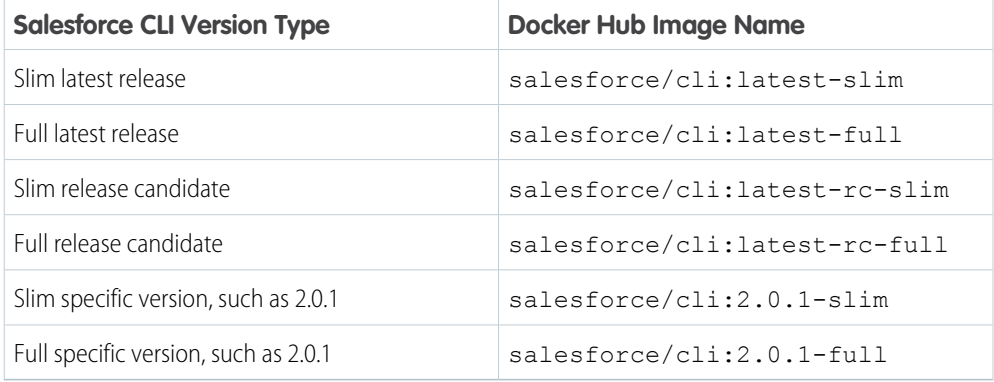

For example, to pull and run the slim CLI release candidate image:

```
docker pull salesforce/cli:latest-rc-slim
docker run -it salesforce/cli:latest-rc-slim
```
Then you can run Salesforce CLI commands, such as:

sf version

To exit the Salesforce CLI Docker container:

exit

You can also remotely execute commands from outside the container after you have it running and know the container ID:

```
docker exec -it 8b1e2696a243 bin/bash sf version
```
SEE ALSO:

Docker Hub[: The official Dockerfile for Salesforce DX.](https://hub.docker.com/r/salesforce/cli)

# <span id="page-53-0"></span>**CHAPTER 9** Salesforce CLI Plugins

In this chapter ...

- **•** [Install a CLI Plugin](#page-56-0)
- **•** [Install Other Versions](#page-56-1) [of Salesforce CLI](#page-56-1) **[Plugins](#page-56-1)**
- **•** [Install Trusted](#page-57-0) [Unsigned Plugins](#page-57-0)
- **•** [Discover Salesforce](#page-57-1) **[Plugins](#page-57-1)**
- **•** [Quickly Uninstall All](#page-58-0) [Non-Core Plugins](#page-58-0)

Salesforce CLI consists of an npm package called @salesforce/cli and multiple plugins-also npm packages—that contain commands. Most of the core functionality that Salesforce CLI provides comes from plugins.

Some plugins are automatically installed when you install Salesforce CLI. These core plugins contain commands that support source-driven development, such as:

- **•** Create and manage scratch orgs and sandboxes: The [plugin-org](https://github.com/salesforcecli/plugin-org) plugin contains commands such as org create scratch and org delete sandbox
- [Automatically](#page-57-0) **•** Deploy and retrieve metadata between the org and your local project: The [plugin-deploy-retrieve](https://github.com/salesforcecli/plugin-deploy-retrieve) plugin contains commands such as project deploy start and project retrieve preview.
	- **•** Authorize orgs: The [plugin-auth](https://github.com/salesforcecli/plugin-auth) plugin contains commands such as org login web and org logout.
	- Create and manage scratch org users: The [plugin-user](https://github.com/salesforcecli/plugin-user) plugin contains commands such as org create user and org generate password.

Some plugins are installed just when you need them, rather than being included automatically in a Salesforce CLI installation. When you run a command in a "just-in-time" (JIT) plugin for the first time, Salesforce CLI installs the latest released version of the plugin and then runs the command. The plugin installation happens automatically, although we display a little message so you know what's going on. From then on, run any of the commands contained in the plugin as usual. When you next update Salesforce CLI with sf update, if the JIT plugin has released a new version, then it's also updated. These JIT plugins contain specialized commands that aren't typically used by most CLI users, such as:

- **•** Create and manage second-generation packages: The [plugin-packaging](https://github.com/salesforcecli/plugin-packaging) plugin contains commands such as package version create and package install.
- **•** Create and manage custom metadata types: The [plugin-custom-metadata](https://github.com/salesforcecli/plugin-custom-metadata) contains commands such as cmdt generate object and cmdt generate records.
- **•** Create and manage scratch org snapshots and shapes: The [plugin-signups](https://github.com/salesforcecli/plugin-signups) contains commands such as org create shape and org delete snapshot.
- **•** Create and manage Experience Cloud sites: The [plugin-community](https://github.com/salesforcecli/plugin-community) plugin contains commands such as community create and community publish.

To determine whether a plugin is core or JIT, check the package. json file of the aggregator @salesforce/cli plugin:

- Core plugins are listed in the oclif:plugins section.
- JIT plugins are listed in the oclif:jitPlugins section.

See the [Salesforce CLI Status](https://github.com/salesforcecli/status) page for the full list of core and JIT plugins, their GitHub repositories, and their status.

#### Salesforce CLI Plugins

You can also install more plugins, such as [CRM Analytics](https://help.salesforce.com/s/articleView?id=sf.bi_dev_tools_cli_analytics_plugin.htm&type=5&language=en_US), to incorporate other Salesforce features into your development environment. You can also develop your own plugin to add your custom functionality to Salesforce CLI. See **[Salesforce CLI Plugin Developer Guide](https://github.com/salesforcecli/cli/wiki/Quick-Introduction-to-Developing-sf-Plugins)**.

By default, the latest versions of the core plugins are installed when you install Salesforce CLI for the first time. Similarly, when you update the CLI to the latest version, the core plugins are also updated, as well as any JIT plugins that were subsequently installed.

To determine the versions of the plugins currently installed in your CLI, run:

sf plugins --core

The command displays information such as this sample output.

```
@oclif/plugin-autocomplete 3.0.1 (core)
@oclif/plugin-commands 3.0.6 (core)
@oclif/plugin-help 6.0.5 (core)
@oclif/plugin-not-found 3.0.3 (core)
@oclif/plugin-plugins 4.1.0 (core)
@oclif/plugin-search 1.0.6 (core)
@oclif/plugin-update 4.1.3 (core)
@oclif/plugin-version 2.0.6 (core)
@oclif/plugin-warn-if-update-available 3.0.2 (core)
@oclif/plugin-which 3.0.8 (core)
@salesforce/cli 2.17.10 (core)
apex 2.3.20 (core)
auth 2.8.26 (core)
data 2.6.3 (core)
deploy-retrieve 1.20.0 (core)
info 3.0.1 (core)
limits 3.0.1 (core)
login 2.0.1 (core)
marketplace 1.0.2 (core)
org 2.11.8 (core)
packaging 1.27.1
schema 3.0.1 (core)
settings 2.0.2 (core)
sobject 0.2.15 (core)
source 2.11.0 (core)
telemetry 3.1.0 (core)
templates 55.5.18 (core)
trust 3.0.1 (core)
user 2.3.42 (core)
Uninstalled JIT Plugins:
community 2.4.9
custom-metadata 2.2.12
dev 1.3.2
devops-center 1.2.4
env 3.0.1
functions 1.22.9
signups 1.5.6
@salesforce/sfdx-plugin-lwc-test 1.1.1
@salesforce/sfdx-scanner 3.18.0
```
As shown in the sample output, if a plugin has (core) next to its name, it's the version bundled with the CLI. If you install a specific version of the plugin, or it was automatically installed as a JIT plugin, its version number or tag is displayed instead. For example, the package commands are contained in the JIT packaging plugin and the sample output indicates that version 1.27.1 is installed.

The end of the plugins --core output also displays the available JIT plugins that haven't yet been installed.

SEE ALSO:

[Install Other Versions of Salesforce CLI Plugins](#page-56-1) [Discover Salesforce Plugins](#page-57-1) [Salesforce CLI Plugin Developer Guide](https://github.com/salesforcecli/cli/wiki/Quick-Introduction-to-Developing-sf-Plugins)

# <span id="page-56-0"></span>Install a CLI Plugin

You can extend the functionality of the core Salesforce CLI by installing a plugin, which is a set of CLI commands that are grouped in an npm package. The plugin can come from a variety of providers: Salesforce, a third party, or even one that you create yourself. Salesforce CLI plugin installs work similarly to npm installs.

An example of a non-core plugin provided by Salesforce is [Code Analyzer.](https://github.com/forcedotcom/sfdx-scanner) The examples in this topic use this plugin.

The typical way to install a plugin is to specify its long name with the plugins install command. This method installs the latest release of the plugin. The long name is the name property in the plugin's [package.json](https://github.com/forcedotcom/sfdx-scanner/blob/dev/package.json) file, such as @salesforce/sfdx-scanner.

sf plugins install @salesforce/sfdx-scanner

To install a specific release of a plugin, specify its tag with the @ character after the long name.

sf plugins install @salesforce/sfdx-scanner@3.22.0

SEE ALSO:

<span id="page-56-1"></span>[Salesforce Code Analyzer Documentation](https://developer.salesforce.com/docs/platform/salesforce-code-analyzer/overview) [npm Documentation:](https://docs.npmjs.com/cli/v10/commands/npm-install) npm install [sf Plugin Developer Guide](https://github.com/salesforcecli/cli/wiki)

# Install Other Versions of Salesforce CLI Plugins

Sometimes you want to use a specific version of a plugin. For example, let's say Salesforce fixed a bug in the apex run command. The fix has been released in the associated plugin, but Salesforce hasn't yet included that plugin release in the current Salesforce CLI. But you want to test the bug fix in your local development environment. Follow these steps to install the version of the plugin that has the fix.

**1.** Determine the plugin that contains the command by running the which command. This example shows that the apex run command is in the plugin-apex plugin.

```
sf which apex run
=== apex run
plugin: @salesforce/plugin-apex
```
- **2.** Find the plugin's repository with the [Salesforce CLI Status](https://github.com/salesforcecli/status) page. Then navigate to its GitHub repo, such as [@salesforce/plugin-apex](https://github.com/salesforcecli/plugin-apex), which lists all the releases and tags.
- **3.** Install the version that contains the bug fix. For example, to install version 2.2.22 of the apex plugin, run this command:

sf plugins install apex@2.2.22

The preceding example uses the plugin's short name, which is shown in the output of  $sf$  plugins  $--core$ . You can also use the plugin's long name, which is the name property in the plugin's [package.json](https://github.com/salesforcecli/plugin-apex/blob/main/package.json#L2) file.

sf plugins install @salesforce/plugin-apex@2.2.22

When you now run sf plugins  $--core$ , the apex plugin entry shows the newly installed version rather than (core).

apex 2.2.21 (2.2.22)

**4.** When you finish testing, go back to using the current version of the plugin by uninstalling the tagged version.

sf plugins uninstall apex

Important: When you install a specific plugin version using a tag, such as 2.2.22, you stay with that tag until you explicitly uninstall it.

#### <span id="page-57-0"></span>Install Trusted Unsigned Plugins Automatically

When you install a plugin with the sf plugins install command, Salesforce CLI first verifies its digital signature. If the plugin provides a valid signature, the CLI installs it. Otherwise, Salesforce CLI doesn't install it until you answer a warning prompt and acknowledge that you understand the risks. This process works well when you install a plugin interactively at the command line, but can prevent a batch job from completing. To automatically install a plugin without prompting, even when unsigned, create an allowlist file on your local file system and add the plugins you trust.

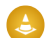

Warning: After you install a plugin and run one of its commands in a terminal, the command runs with your user privileges. As a result, the command can read encrypted data, communicate with any Salesforce org you authenticated to, or remove files in your home directory. Install only unsigned and unverified plugins that you trust.

- **1.** Create a file called unsignedPluginAllowList.json and put it in one of these directories:
	- **•** (Linux and macOS): \$HOME/.config/sf
	- **•** (Windows) Depending on your Windows configuration, either C:\Users\username\.config\sf or %LOCALAPPDATA%\sf
- **2.** Add the names of the plugins you trust to the JSON file in a simple array of strings. For example:

```
\Gamma"sfdx-templates",
     "salesforce-cmdt",
     ...
]
```
#### Discover Salesforce Plugins

Check out these other plugins that work with specific Salesforce features. These plugins are created by Salesforce.

#### **ISV Technical Enablement Plugin**

The ISVTE plugin is an on-demand Technical Evangelist. It scans your package metadata and code, and provides targeted feedback to help you improve and future-proof your app. The feedback includes a detailed metadata inventory, recommendations on features or technologies to consider using, enablement resources, and installation limitations. The feedback also includes best practices, partner alerts, guidance on improving your partner Trailblazer score, and more. While it's designed for ISV and OEM partners, anyone developing on the platform can use it.

When you install the plugin, you're asked to confirm that it's unsigned. Answer *yes*. This behavior is expected.

See [GitHub](https://github.com/forcedotcom/isvte-sfdx-plugin/blob/master/README.md) for documentation and more information.

#### **CRM Analytics Plugin**

CRM Analytics is a cloud-based platform for connecting data from multiple sources, creating interactive views of that data, and sharing those views in apps.

Use the CRM Analytics CLI plugin to create scratch orgs with Analytics Studio, which you can use to develop and test source code. The plugin includes commands that call a subset of the Analytics REST API endpoints to manage CRM Analytics assets programmatically. Create and iteratively develop CRM Analytics templates. Update and delete apps, dashboards, lenses, and dataflows. Use history commands to restore previous versions of dashboards and dataflows. Manage the auto-install lifecycle for embedded templated apps.

See [Develop with the Analytics Plugin for the Salesforce CLI](https://help.salesforce.com/articleView?id=sf.bi_dev_tools_cli_analytics_plugin.htm&type=5&language=en_US) for documentation and more information.

#### **Salesforce Code Analyzer Plugin**

The Salesforce Code Analyzer plugin is a unified tool for static analysis of source code, in multiple languages (including Apex), with a consistent command-line interface and report output. We currently support the PMD rule engine, ESLint, and RetireJS.

The plugin creates "rule violations" when the scanner identifies issues. Developers use this information as feedback to fix their code. Integrate this plugin into your continuous integration (CI) solution to continually enforce the rules and ensure high-quality code.

<span id="page-58-0"></span>See [Salesforce Code Analyzer](https://developer.salesforce.com/docs/platform/salesforce-code-analyzer/overview) for documentation and more information.

# Quickly Uninstall All Non-Core Plugins

Sometimes you want to quickly uninstall all the non-core Salesforce CLI plugins that were installed after you first installed the CLI.

Examples of non-core plugins include:

- Third-party plugins that you explicitly installed with the plugins install command.
- **•** JIT plugins that were automatically installed when you ran one of their commands.
- **•** Local plugins that you linked with the plugins link command.

To uninstall all non-core plugins, run this command.

sf plugins reset

After the command finishes, you're left with only the core Salesforce CLI plugins, as if you had installed the CLI from scratch.

To uninstall, then reinstall, all non-core plugins, specify the --reinstall flag.

sf plugins reset --reinstall

To remove all package manager-related files and directories

(node modules, package.json, yarn.lock, package-lock.json) from Salesforce CLI's internal data directory, specify the --hard flag.

sf plugins reset --hard

# <span id="page-59-0"></span>**CHAPTER 10** Troubleshoot Salesforce CLI

In this chapter ... | Here's a list of Salesforce CLI errors and how to fix them.

- **•** [Use the Doctor to](#page-60-0) **[Troubleshoot](#page-60-0)** [Problems](#page-60-0)
- **•** [Error: Bad CPU Type](#page-63-0)
- **•** [Where is Salesforce](#page-63-1) [CLI Installed?](#page-63-1)
- **•** [Error: Command](#page-64-0) [Failed with ENOENT](#page-64-0)
- **•** [Error After Installing](#page-64-1) [Salesforce CLI on](#page-64-1) [PowerShell Using](#page-64-1) [npm](#page-64-1)

### <span id="page-60-0"></span>Use the Doctor to Troubleshoot Problems

Quickly gather Salesforce CLI configuration data and run diagnostic tests with the doctor command. The main use case of the command is to easily generate information files that you can attach to GitHub issues or provide to Salesforce Customer Support. You can also use the doctor command to troubleshoot Salesforce CLI problems by interpreting the output yourself.

Run without flags, the command first displays basic information, such as whether you're on the latest CLI version. It then writes your configuration and a detailed diagnosis to a JSON file in the current directory. Use the --output-dir flag to specify a different directory. The name of the file is <timestamp>-diagnosis.json, such as 1708472775780-diagnosis.json.

sf doctor --output-dir diagnostic-files

The CLI doctor is in and ready to diagnose all your problems!

#### Run the Doctor on a Specific Command or Plugin

Use the --command flag to run a specific command in debug mode. Encapsulate the command in double quotes. The doctor generates two additional log files, one for the standard output (stdout) and another with debug information (stderr). The log files are called <timestamp>-command-stdout.log and <timestamp>-command-debug.log, respectively.

sf doctor --command "org list --all"

To run diagnostic tests on a specific plugin, rather than Salesforce CLI itself, use the --plugin flag. If the plugin isn't listening to the doctor, then you get a warning and no data.

```
sf doctor --plugin @salesforce/plugin-deploy-retrieve
```
#### Create a GitHub Issue

To create a [GitHub issue](https://github.com/forcedotcom/cli/issues), use the --create-issue flag, enter a title at the prompt, and a browser window automatically opens with a partially filled GitHub issue. Enter the remaining information about your specific issue, click **Submit new issue**, and the Salesforce CLI team is alerted about your issue.

#### Interpret the Initial Doctor Output

The doctor command first outputs basic information to the terminal about your Salesforce CLI installation in the form of diagnostic tests and whether they passed or failed, as shown in this sample output. The command outputs more comprehensive information to a file in the specified location.

```
sf doctor --output-dir diagnostic-files
=== Running all diagnostics
pass - salesforcedx plugin not installed
fail - no linked plugins
warn - [@salesforce/plugin-deploy-retrieve] sourceApiVersion matches apiVersion
pass - using latest or latest-rc CLI version
...
```
Note: The doctor command includes a set of diagnostic tests that always run. Plugin developers can also add custom diagnostic tests to the doctor command. If you've installed additional plugins that have these customizations, then your output looks different.

Each test that results in a fail or warn usually has a corresponding suggestion in the Suggestions section at the end of the output; make sure that you check them out!

Let's look at the diagnostic tests that always run, and what you can do if they fail.

**• Test Name**: salesforcedx plugin not installed

**What it does**: Checks whether the salesforcedx plugin is installed. Having the plugin installed is an error, because the Salesforce CLI team stopped supporting it, and then removed it from the core CLI, many years ago. But some CLI installations continue to have it installed, which can cause problems.

If you get a fail result for this test, then your installation includes the salesforcedx plugin. You must uninstall it and update to the latest CLI version:

```
sf plugins uninstall salesforcedx
sf update
```
**• Test Name**: no linked plugins

**What it does**: Checks for any linked plugins in the CLI. Because the test checks for an absence of linked plugins, a pass means no linked plugins are detected, and a fail means that the doctor command detected at least one linked plugin. Linked plugins are plugins that you install from local files with the plugins link command.

If you get a fail for this test, see the Suggestions section at the end of the doctor output for the list of linked plugins. If you explicitly linked these plugins, great! If, however, you see a plugin that you don't want linked, unlink it so you use the plugin version that's included in Salesforce CLI. Another problem with linked plugins is that they aren't updated when you update the CLI. Here's how to unlink a plugin:

sf plugins unlink my-plugin

**• Test Name**: [@salesforce/plugin-deploy-retrieve] sourceApiVersion matches apiVersion

**What it does**: Checks whether the values of the apiVersion and sourceApiVersion variables are the same. Salesforce CLI uses the API version and source API version when deploying and retrieving metadata to and from the org.

If you get a fail or a warn, see the Suggestions section at the end of the doctor output for an explanation of why the test didn't pass. For example, the values might be the same because you haven't explicitly set them, and so they both default to the same value. If you desire this behavior, you don't need to do anything.

See [How API Version and Source API Version Work in Salesforce CLI](#page-41-0) for more information about how these two variables interact.

**• Test Name**: using latest or latest-rc CLI version

**What it does**: Checks whether the Salesforce CLI version is either the latest or the release candidate.

If you get a fail, we recommend that you update to the latest release of Salesforce CLI if possible. See [Update Salesforce CLI](#page-20-0) for more information.

The doctor command also checks whether you're using  $sfdx$  (v7) or  $sf$  (v1), both of which are deprecated. If you see this warning, read [Move from sfdx \(v7\) to sf \(v2\)](#page-7-0) for information on how to move to  $sf$  (v2).

#### Interpret the Diagnostic File Information

After displaying basic information in the terminal, the doctor command then creates a JSON diagnostic file in the current directory, or the directory specified by the --output-dir flag. Let's look at the main JSON objects and keys, and the diagnostic information they provide.

#### versionDetail

Provides version information about Salesforce CLI and your computer, similar to the output of the sf version --verbose command. The JSON key names are self-explanatory, but here's a recap anyway.

- **•** cliVersion—Version of the installed Salesforce CLI.
- **•** nodeVersion—Version of Node.js that Salesforce CLI is using.
- **•** osVersion and architecture—Operating system version and architecture of your computer.
- **•** rootPath—Location of the Salesforce CLI binary file.
- **•** pluginVersions—List of core and user-installed plugins, along with their versions. User-installed plugins include the JIT plugins, such as packaging and devops-center.

#### sfdxEnvVars and sfEnvVars

Lists the environment variables that are set for your Salesforce CLI installation. The list includes user environment variables that you've explicitly set and internal variables that Salesforce CLI sets. See [Salesforce CLI Environment Variables](#page-33-0) for list of user environment variables.

The sfdxEnvVars JSON object lists the deprecated SFDX\_ environment variables. Even though they're deprecated, they still affect the behavior of Salesforce CLI. The sfEnvVars object lists the SF environment variables.

Most of the deprecated  $SFDX$  environment variables have an  $SF$  equivalent with a similar name, such as SFDX\_HIDE\_RELEASE\_NOTES and SF\_HIDE\_RELEASE\_NOTES. Some environment variables had bigger name changes between SFDX and SF, see the [Environment Variables section of the Migration Guide](https://developer.salesforce.com/docs/atlas.en-us.248.0.sfdx_cli_reference.meta/sfdx_cli_reference/cli_reference_mig_env_config.htm) for details. If you set these SFDX and SF equivalent pairs to different values, the SF environment variable takes precedence.

Note: We highly recommend that you use only the SF environment variables.

Check the values of the user environment variables and ensure they're what you expect and want. If you see a value you don't want, determine how you've set the environment variable and change it as needed.

#### cliConfig

Lists the Salesforce CLI configuration settings, most of which are used by the underlying [oclif framework](https://oclif.io/), which Salesforce CLI is built on. A few examples include:

- **•** binPath—Name and location of the sf binary.
- **•** cacheDir—Directory that Salesforce CLI uses for internal caching.
- configDir—Directory in which Salesforce CLI stores internal configuration data.
- **•** dataDir—Directory in which Salesforce CLI stores data.
- **•** name—The npm name of Salesforce CLI, which is @salesforce/cli.
- **•** theme—The default color theme for --help messages.
- **•** shell—Shell you're using, such as bash or zsh. The value is oclif's best guess, but this information is notoriously difficult to glean, so the value can be wrong or unknown, especially on Windows computers.

See the [oclif documentation](https://oclif.io/docs/config/) for more information.

#### pluginSpecificData

If you ran the doctor command with either the --command or --plugin flag, and the associated plugin is listening to the doctor, then this section contains additional diagnostic information about the plugin. If the plugin isn't listening, then this section is empty.

By default, the doctor runs all diagnostic tests, including all plugin-defined tests. You can target tests for a specific plugin using the --plugin flag as a way to reduce some noise or if you're a plugin author writing new doctor tests.

# <span id="page-63-0"></span>Error: Bad CPU Type

You get the error Bad CPU type in executable when you try to install Salesforce CLI on macOS.

Answer: Make sure you download and install the correct .pkg file for your macOS computer. [Our download page](https://developer.salesforce.com/tools/salesforcecli) provides two macOS flavors based on the computer's processor: Apple Silicon and Intel CPU.

<span id="page-63-1"></span>To determine which type of processor your computer is using, see [this Apple Support document](https://support.apple.com/en-us/116943).

### Where is Salesforce CLI Installed?

When troubleshooting installation problems, it's often useful to know which directories Salesforce CLI is installed in.

Run this command and search the output for the location property, which points to the global Salesforce CLI installation directory. The command works for all types of installations: installers, npm, and TAR files.

sf plugins inspect @salesforce/cli

In this sample output, Salesforce CLI is installed in the /Users/astro/.local/share/sf/client/2.25.7-b42201f directory.

```
sf plugins inspect @salesforce/cli
└─ @salesforce/cli
   ├─ version 2.25.7
   ├─ homepage https://github.com/salesforcecli/cli
   ├─ location /Users/astro/.local/share/sf/client/2.25.7-b42201f
   ├─ commands
      │ ├─ cmdt:generate:field
      ...
   └─ dependencies
      ├─ @inquirer/select ^1.3.1 => 1.3.1
      ...
```
To find the directories in which the plugins are installed, set the DEBUG environment variable to sf and run the version command. For example:

```
DEBUG=sf sf version
```
The data property in the output contains the directory that contains the installed plugins. In this truncated sample output, plugins are installed in the /Users/astro/.local/share/sf directory.

```
DEBUG=sf sf version
 sf OS: +0ms
 sf platform: darwin +1ms
 sf architecture: x64 +0ms
 sf release: 23.2.0 +0ms
 sf shell: bash +0ms
 sf NODE: +0ms
 sf version: 20.10.0 +0ms
 sf CLI: +0ms
 sf version: 2.25.7 +0ms
```

```
sf channel: stable +0ms
 sf bin: sf +0ms
sf data: /Users/astro/.local/share/sf +0ms
 sf cache: /Users/astro/Library/Caches/sf +0ms
 sf config: /Users/astro/.config/sf +0ms
 sf ENV: +1ms
sf SF_BINPATH: /Users/astro/.local/share/sf/client/bin/sf +0ms
 sf SF REDIRECTED: 1 +0ms
...
```
### <span id="page-64-0"></span>Error: Command Failed with ENOENT

After recently installing Salesforce CLI, you get this error when you run a command such as project generate.

```
ERROR running project generate: Command failed with ENOENT: npm root -g --prefix
/Users/johndoe/Documents/sf_workspaces/.yo-repository --loglevel error
spawnSync npm ENOENT
```
<span id="page-64-1"></span>Answer: [Install Node.js](https://nodejs.org/en/download/).

# Error After Installing Salesforce CLI on PowerShell Using npm

After installing Salesforce CLI on Windows PowerShell using npm, you get a security policy error whenever you try to execute any CLI command. Installing with the Windows-specific installer works correctly.

The error looks something like this:

```
sf : File C:\Users\<username>\AppData\Roaming\npm\sf.ps1 cannot be loaded because running
scripts is disabled on this system
```
The problem is that you have a PowerShell execution policy configured for your computer that's blocking Salesforce CLI from working correctly.

To fix the error, work with your administrator to manage the policy settings on your computer to disable the one that's blocking Salesforce CLI. For more information, see [about\\_Execution\\_Policies](https://learn.microsoft.com/en-us/powershell/module/microsoft.powershell.core/about/about_execution_policies?view=powershell-7.4) in the Microsoft PowerShell documentation.

# <span id="page-65-0"></span>**CHAPTER 11** CLI Deprecation Policy

Salesforce deprecates CLI commands and flags when, for example, the underlying API changes. The Salesforce CLI deprecation policy is:

- **•** Salesforce can deprecate a command or flag at any time.
- **•** When you run the deprecated command, Salesforce provides a deprecation warning for a minimum of 4 months.
- Salesforce removes the deprecated command or flag 4 months, or more, after the deprecation warning first appears.
- **•** If you use a command or flag that's been deprecated but not yet removed, you get a warning message in stderr when you specify human-readable output. If you specify JSON output, the warning is presented as a property. The message includes the plugin version of when the command or flag will be removed. The command help also includes deprecation information when appropriate.
- When possible, Salesforce provides a functional alternative to the deprecated command or flag.
- Salesforce announces new and upcoming deprecated commands and flags in the release notes.

### <span id="page-66-0"></span>**CHAPTER 12** Next Steps

Read on to learn what to do after you've installed Salesforce CLI.

Check out the examples in the [Sample Gallery.](https://developer.salesforce.com/code-samples-and-sdks) The gallery contains sample apps that show what you can build on the Salesforce platform. They're continuously updated to incorporate the latest features and best practices.

Ramp up quickly on Salesforce CLI with the [Quick Start: Salesforce DX](https://trailhead.salesforce.com/en/content/learn/projects/quick-start-salesforce-dx) Trailhead project. Then dive right into development with the [Build Apps Together with Package Development](https://trailhead.salesforce.com/en/content/learn/trails/sfdx_get_started) trail.

Looking for a more visual developer experience? We got you covered! Check out [Salesforce Extensions](https://marketplace.visualstudio.com/items?itemName=salesforce.salesforcedx-vscode) [for VS Code](https://marketplace.visualstudio.com/items?itemName=salesforce.salesforcedx-vscode), which is built on Salesforce CLI.

Read the Salesforce DX documentation:

- **•** Salesforce DX Developer Guide to learn how to manage and develop apps on the Salesforce Platform across their entire lifecycle.
- **•** Salesforce CLI Command Reference for the complete list of CLI commands and how to use them.
- **•** Salesforce CLI Plugin Developer Guide to learn how to develop your own plugins for Salesforce CLI.

### Development Pathways

Salesforce CLI is a powerful tool that you can use to develop applications in many different ways. Here are some common pathways, with the required steps to get you started and suggestions on what to do next.

#### **Get Started: Use Scratch Orgs for Development**

A scratch org is a source-driven and disposable deployment of Salesforce code and metadata. Scratch orgs drive developer productivity and collaboration during the development process, and facilitate automated testing and continuous integration.

**1.** As the Admin user, [enable Dev Hub](https://developer.salesforce.com/docs/atlas.en-us.248.0.sfdx_dev.meta/sfdx_dev/sfdx_setup_enable_devhub.htm) in your Developer Edition, trial, or production org (if you're a customer), or your business org (if you're an AppExchange partner).

If you don't have an org, sign up for a free [Developer Edition org](https://developer.salesforce.com/promotions/orgs/dx-signup) on the Salesforce Developers website.

- **2.** If you want your dev team to create scratch orgs, [add them to your Dev Hub org](https://developer.salesforce.com/docs/atlas.en-us.248.0.sfdx_dev.meta/sfdx_dev/sfdx_setup_add_users.htm).
- **3.** (Optional) [Turn on Einstein Features in your Dev Hub](https://developer.salesforce.com/docs/atlas.en-us.248.0.sfdx_dev.meta/sfdx_dev/sfdx_setup_enable_einstein.htm) to eliminate the manual steps for enabling the chatbot feature in scratch orgs.
- **4.** [Clone a sample Salesforce DX project from GitHub and try out the most common CLI commands.](https://developer.salesforce.com/docs/atlas.en-us.248.0.sfdx_dev.meta/sfdx_dev/sfdx_dev_intro_sample_repo.htm) Then check out the Salesforce DX Developer Guide and learn about Salesforce DX project configuration, scratch orgs, synchronizing your code, and other developer topics.

#### **Get Started: Develop Second-Generation Managed Packages**

As an AppExchange partner, use second-generation managed packaging (2GP) to organize your source, build small modular packages, integrate with your version control system, and better use your custom Apex code.

**1.** As the Admin user, [enable Dev Hub](https://developer.salesforce.com/docs/atlas.en-us.248.0.sfdx_dev.meta/sfdx_dev/sfdx_setup_enable_devhub.htm) in your Developer Edition, trial, or production org (if you're a customer), or your business org (if you're an AppExchange partner).

If you don't have an org, sign up for a free [Developer Edition org](https://developer.salesforce.com/promotions/orgs/dx-signup) on the Salesforce Developers website.

- **2.** In the Dev Hub, [enable Second-Generation Packaging](https://developer.salesforce.com/docs/atlas.en-us.248.0.sfdx_dev.meta/sfdx_dev/sfdx_setup_enable_secondgen_pkg.htm).
- **3.** If you want your dev team to create 2GP managed packages [add them to your Dev Hub org](https://developer.salesforce.com/docs/atlas.en-us.248.0.sfdx_dev.meta/sfdx_dev/sfdx_setup_add_users.htm).
- **4.** Read all about 2GP managed packages and how to create them in the Salesforce DX Developer Guide.

#### **Get Started: Use a Sandbox**

Sandboxes are copies of your Salesforce org that you can use for development, testing, and training, without compromising the data and applications in your production org. You can turn on source tracking in your production org so Developer and Developer Pro sandboxes automatically track changes between the production org and your local development workspace.

- **1.** [Enable source tracking in your sandbox.](https://developer.salesforce.com/docs/atlas.en-us.248.0.sfdx_dev.meta/sfdx_dev/sfdx_setup_enable_source_tracking_sandboxes.htm)
- **2.** Learn how to use Salesforce CLI to create, manage, and develop with sandboxes by reading the Salesforce DX Developer Guide.

#### SEE ALSO:

[Salesforce DX Developer Guide](https://developer.salesforce.com/docs/atlas.en-us.248.0.sfdx_dev.meta/sfdx_dev) [Salesforce CLI Command Reference](https://developer.salesforce.com/docs/atlas.en-us.248.0.sfdx_cli_reference.meta/sfdx_cli_reference) [Salesforce CLI Plugin Developer Guide](https://github.com/salesforcecli/cli/wiki/Quick-Introduction-to-Developing-sf-Plugins)